Министерство образования и науки Российской Федерации Федеральное государственное автономное образовательное учреждение высшего образования «Российский государственный профессионально-педагогический университет»

# **ЭЛЕКТРОННОЕ УЧЕБНОЕ ПОСОБИЕ СОЗДАНИЕ ПРОЕКТОВ WINDOWS FORMS В C#**

Выпускная квалификационная работа по направлению подготовки 44.03.04 Профессиональное обучение (по отраслям)

профилю подготовки «Информатика и вычислительная техника» профилизации «Компьютерные технологии»

Идентификационный номер ВКР: 707

Екатеринбург 2017

Министерство образования и науки Российской Федерации Федеральное государственное автономное образовательное учреждение высшего образования «Российский государственный профессионально-педагогический университет» Институт инженерно-педагогического образования

Кафедра информационных систем и технологий

К ЗАЩИТЕ ДОПУСКАЮ Заведующая кафедрой ИС Н. С. Толстова « » 2017 г.

# ВЫПУСКНАЯ КВАЛИФИКАЦИОННАЯ РАБОТА **ЭЛЕКТРОННОЕ УЧЕБНОЕ ПОСОБИЕ СОЗДАНИЕ ПРОЕКТОВ WINDOWS FORMS В C#**

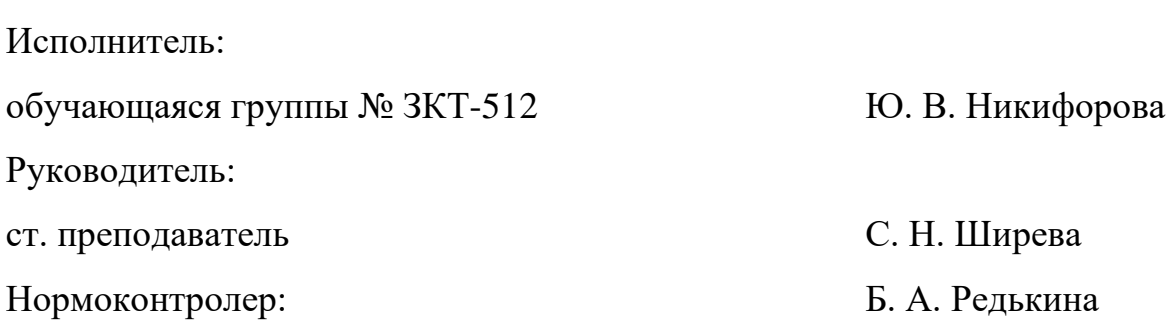

Екатеринбург 2017

### **АННОТАЦИЯ**

Выпускная квалификационная работа состоит из электронного учебного пособия «Создание проектов Windows Forms в C#» и пояснительной записки на 54 страницах, содержащей 25 рисунков, 1 таблицу, 31 источник литературы, а также 1 приложение.

Ключевые слова: ЭЛЕКТРОННОЕ УЧЕБНОЕ ПОСОБИЕ, ФОРМА, C#, WINDOWS FORMS

**Никифорова, Ю. В.** Электронное учебное пособие «Создание проектов Windows Forms в C#»**:** выпускная квалификационная работа / Ю. В. Никифорова; Рос. гос. проф.-пед. ун-т, Ин-т инж.-пед. образования, Каф. информ. систем и технологий. — Екатеринбург, 2017. — 54 с.

В работе рассмотрен процесс создания электронного учебного пособия «Создание проектов Windows Forms в C#», поскольку существует необходимость в объединении лекционного материала и лабораторного практикума в одном электронном пособии.

Целью работы является разработка электронного учебного пособия «Создание проектов Windows Forms в C#». Для достижения цели были проанализированы рабочая программа дисциплины «Алгоритмические языки и системы программирования», литература и различные интернет-источники по теме исследования, отобран и структурирован материал, разработаны структура и интерфейс пособия. Пособие реализовано в электронном виде и содержит в себе теоретический материал, практические задания, блок контроля, список рекомендуемой литературы и глоссарий.

С внедрением электронного учебника, у преподавателя появляется больше времени на индивидуальную работу с каждым студентом. Снижается потребность в издании методического материала на бумажных носителях.

## **СОДЕРЖАНИЕ**

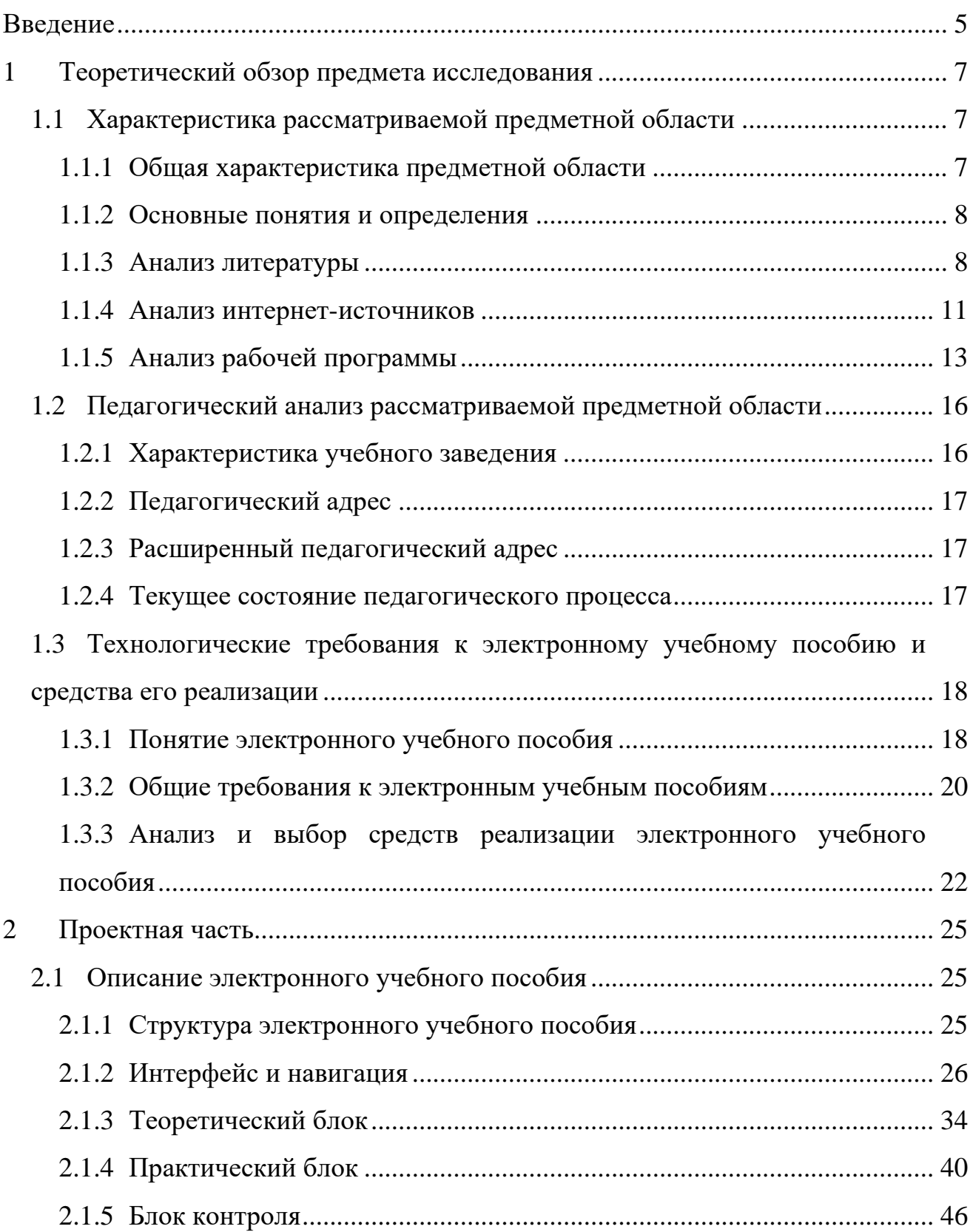

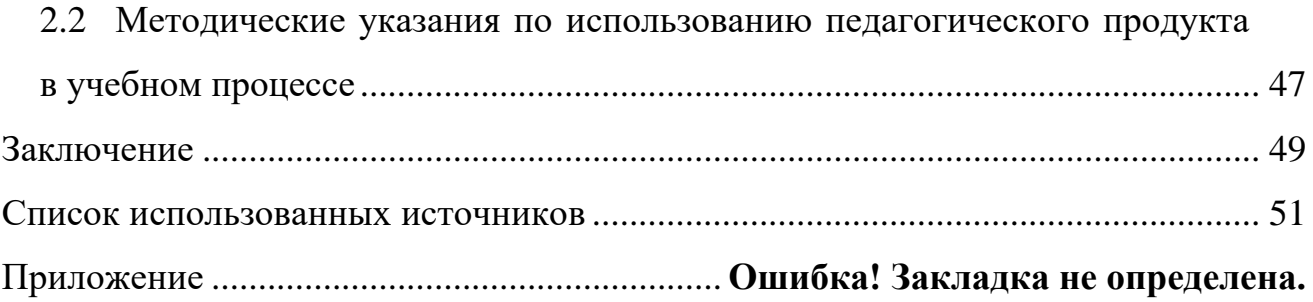

#### <span id="page-5-0"></span>**ВВЕДЕНИЕ**

Языков программирования на сегодняшний день очень много, все они разные и предназначены для решения различных задач. С# отлично подходит для быстрого написания настольных приложений с удобным интерфейсом. Кроме того, он относится к одному из языков технологии ASP.NET для разработки веб-приложений. Он востребован и перспективен, отлично подходит для того, чтобы с него начинать изучение программирования.

На сегодняшний день Windows Forms все еще остается платформой для многих бизнес-приложений, ориентированных на работу с данными. Довольно часто в приложениях можно встретить формы, которые предназначены для ввода или редактирования объектов с большим количеством зависимых свойств.

B Windows Forms имеется множество возможностей, которые упрощают и ускоряют реализацию общих задач, таких как создание диалоговых окон, печать, добавление справки и документации, а также локализация приложений на различных языках. Кроме того, в Windows Forms применяется эффективная система безопасности .NET Framework. Благодаря ей можно создавать более надежные приложения.

Базовый курс программирования, построенный на основе языка С#, позволит студентам быстрее стать востребованными специалистамипрофессионалами.

Показателем актуальности данной работы является отсутствие электронных практикумов по теме исследования, необходимых для эффективного обучения студентов вуза дисциплине «Алгоритмические языки и системы программирования».

Объект исследования — процесс обучения студентов направления подготовки 09.03.02 Информационные системы и технологии профиля подготовки «Информационные технологии в медиаиндустрии» разделу «Созда-

ние проектов Windows Forms в C#» в рамках дисциплины «Алгоритмические языки и системы программирования».

**Предмет исследования** — учебные материалы по теме «Создание проектов Windows Forms в C#» дисциплины «Алгоритмические языки и системы программирования».

**Цель работы** — разработать электронное учебное пособие «Создание проектов Windows Forms в C#».

Для реализации поставленной цели необходимо решить следующие **задачи**:

1. Проанализировать литературные и интернет-источники по теме исследования.

2. Спроектировать структуру электронного учебного пособия «Создание проектов Windows Forms в C#».

3. Реализовать интерфейс и функционал электронного учебного пособия «Создание проектов Windows Forms в C#».

## <span id="page-7-0"></span>1 ТЕОРЕТИЧЕСКИЙ ОБЗОР ПРЕДМЕТА ИССЛЕДОВАНИЯ

#### <span id="page-7-1"></span>1.1 Характеристика рассматриваемой предметной области

#### <span id="page-7-2"></span> $1.1.1$ Общая характеристика предметной области

Предметной областью решаемой задачи является разработка проектов Windows Forms в языке C#.

Язык программирования С# в настоящее время является одним из наиболее распространенных средств разработки в рамках объектноориентированного подхода.

Язык С#, как средство обучения программированию, обладает рядом несомненных достоинств. Он хорошо организован, строг, большинство его конструкций логичны и удобны. Развитые средства диагностики и редактирования кода делают процесс программирования приятным и эффективным. Мощная библиотека классов платформы .NET берет на себя массу рутинных операций, что дает возможность решать более сложные задачи, используя готовые «строительные блоки». Все это позволяет расценивать C# как перспективную замену языков Паскаль, BASIC и С при обучении программированию.

Среда разработки Visual Studio.NET предоставляет мощные и удобные средства написания, корректировки, компиляции, отладки и запуска приложений, использующих .NET-совместимые языки.

Приложение в процессе разработки называется проектом. Проект объединяет все необходимое для создания приложения: файлы, папки, ссылки и прочие ресурсы. Среда Visual Studio.NET позволяет создавать проекты различных типов. В данной выпускной квалификационной работе будут рассматриваться основы разработки проектов Windows Forms.

 $\overline{7}$ 

#### <span id="page-8-0"></span>1.1.2 Основные понятия и определения

Электронное учебное пособие (ЭУП) — виртуальная система, предназначенная для автоматизированного обучения, охватывающая полный или частичный объем учебной дисциплины.

Гипертекст — текст, представленный в электронной форме и снабженный разветвленной системой связей, позволяющей мгновенно переходить от одного его фрагмента к другому в соответствии с некоторой иерархией фрагментов.

Визуальное проектирование — размещение на форме компонентов и задание их свойств с помощью окна свойств.

Библиотека Windows Forms — платформа для разработки графических приложений на базе .NET Framework. Данная библиотека содержит набор простых в использовании и расширяемых классов, позволяющих создавать приложения с развитым интерфейсом.

**Windows Forms** — технология для платформы .NET Framework в форме набора библиотек, упрощающих выполнение типичных задач приложений (чтение и запись в файловую систему, вывод информации, ввод данных пользователем и т.п.).

#### <span id="page-8-1"></span>1.1.3 Анализ литературы

Для реализации электронного учебного пособия было проанализировано несколько источников, связанных с темой исследования. Анализ источников информации играет важную роль при подборе и структурировании материала.

Фаронов В.В. «Создание приложений с помощью С#: Руководство программиста» [22]. В книге подробно описаны способы создания приложений с помощью языка программирования С#. Автор внимательно рассматривает основы языка С#, что поможет лучше освоить его тем, кто ранее не работал с ним. Кроме непосредственно синтаксиса языка программирования и стандартных библиотек, в книге рассмотрены рекомендации по написанию эффективных, надежных и безопасных программ. Уделено большое внимание процессу создания приложений для Windows, работы с базами данных и Интернетом.

Книга предназначена не только для тех, кто профессионально занимается программированием, но и для тех, кто начинает свое знакомство с С#.

Уотсон К. Нейгел К. Педерсен Я.Х. Рид Дж. Скиннер М. «Visual C# 2010: полный курс» [21]. Книга рассчитана на начинающих программистов, а также будет полезна студентам и преподавателям дисциплин, связанных с программированием и разработкой для .NET.

Эта книга начинается с основ программирования на  $C# 2010$ , таких как переменные, управление потоком выполнения и принципы объектноориентированного программировании, и заканчивается описанием разработки Windows- и веб-приложений, а также приемов доступа к данным (в базах данных и документах XML). Авторы книги, являющиеся признанными экспертами в предметной области, акцентируют внимание на инструментах, которые нужны для написания программ C#, и на среде разработки Visual C# 2010 в Visual Studio 2010. Пошаговые инструкции и удачно подобранные примеры, повсеместно встречающиеся в книге, демонстрируют наилучшие приемы для эффективного создания кода на С#2010.

Исчерпывающие описания и многочисленные примеры помогут освоить работу с выражениями, функциями, отладкой, обработкой ошибок, классами, коллекциями, сравнениями, преобразованиями и многими другими аспектами реального кода. Пошаговые упражнения позволят лучше усвоить материал, предлагаемый в каждой главе.

Джозеф Албахари, Бен Албахари «С# 6.0. Справочник. Полное опи**сание языка»** [1]. Данное руководство позволяет получить точные ответы практически на любые вопросы по  $C#$  6.0, CLR и основным сборкам .NET

Framework. Это руководство считается авторитетным справочником по C# и рассчитано скорее на тех, кто уже знаком с основами языка С#.

Это руководство содержит самый необходимый справочный материал, потребность в котором возникает в процессе изучения языка С# и создания программ. В краткой форме приводится описание всех основных понятий и данных по языку С# 6.0. Для лучшего восприятия содержания, описания в тексте сопровождаются комментариями и примерами кода.

Ишкова Э. А. «Самоучитель С#. Начала программирования» [6]. Книга является эффективным учебным пособием для изучения языка программирования С# с нуля. Правила и приемы С# иллюстрируются программами-примерами, часть которых имеет прикладной характер. Все программы снабжены результатами исполнения. Показан вариант организации рабочего пространства в компьютере и создания простейшей собственной библиотеки программиста.

Книга содержит полный набор сведений о синтаксисе и концепции языка С#, необходимый для успешного анализа и составления эффективных программных кодов. Материал книги излагается последовательно и сопровождается большим количеством наглядных примеров, разноплановых практических задач и детальным разбором их решений.

Книга написана простым и доступным языком профессиональным автором. Предназначена для самой широкой аудитории, желающей освоить программирование на языке С#, включая студентов.

Э. Стиллмен, Дж. Грин «Изучаем С#» [18]. В отличие от большинства книг по программированию, построенных на основе скучного изложения спецификаций и примеров, с этой книгой читатель сможет сразу приступить к написанию собственного кода на языке программирования С# с самого начала. Настоящее учебное пособие содержит теоретический материал, многочисленные примеры, демонстрирующие практическое использование конструкций языка С#, а также варианты заданий для самоподготовки.

Особенностью данного издания является уникальный способ подачи материала, выделяющий серию издательства O'Reilly в ряду множества скучных книг, посвященных программированию.

Книга рассчитана на программистов, переходящих с других языков на язык С#, на студентов и преподавателей, связанных с разработкой программ для платформы .NET.

#### <span id="page-11-0"></span>1.1.4 Анализ интернет-источников

Интерактивный учебник по Visual C# [5]. Интерактивный учебник по Visual C# представляет собой серию ознакомительных уроков по среде IDE Visual C#, экспресс-выпуск, в которых содержатся сведения по созданию первого приложения и разработке пользовательского интерфейса приложения.

Сайт поможет научиться работать с С#, причём даются эти знания в простой и последовательной форме. Контент, расположенный на сайте, находится в открытом доступе, бесплатно.

Один из разделов учебника — «Создание приложений Windows Forms на С#». Целью этого раздела является знакомство с элементами среды разработки Visual C# на примере использования Windows Forms для построения достаточно простой программы С#.

Полное руководство по языку программирования С# 6.0 и платформе .NET 4.6 [11]. Данный сайт полезен для всех начинающих изучать программирование на С# и не только. На сайте присутствуют материалы, обучающие программированию на Java, Visual Basic.NET, ассемблерах, а также различным технологиям веб-программирования.

Раздел «С#/Общее» посвящен языку программирования С# и платформе .NET. Для новичков и изучающих базовые концепции C# и .NET в этом разделе имеется «Полное руководство по С#», которое призвано помочь в короткие сроки освоить все основные концепции данного языка программирования. Для уже знакомых с основами языка будет полезно руководство по Паттернам проектирования, которое раскрывает возможности языка на более высоком уровне.

В разделе Windows Forms выкладываются все материалы, посвященные созданию оконных приложений с использованием технологии Windows Forms, в том числе по работе различными элементами управления, двухмерной и трехмерной графикой.

Данный сайт полезен для всех начинающих пользователей, текст изложения очень простой, все действия выполняются последовательно. Удобная навигация — интерфейс сайта разделен на функциональные разделы.

Изучение С# [4]. На этом интернет-ресурсе присутствует самое необходимое для изучения языка: теория и практика. Пользователь может изучить теорию, увидеть практическое использование и попробовать решить задачи.

Сайт создан в помощь тем, кто хочет изучить язык «с нуля» или усовершенствовать свои знания. Здесь можно найти: теоретические основы, практический код, алгоритмы программирования, патеры проектирования и комплексные проекты, написанные на языке С#.

В меню сайта вынесены категории, каждая категория, в свою очередь, состоит из разделов, что облегчает навигацию по сайту.

Учебный курс Владимир Биллиг Основы программирования **на С#** [9]. Национальный Открытый Университет «ИНТУИТ» — это образовательный проект, главными целями которого являются свободное распространение знаний во Всемирной Сети и предоставление услуг дистанционного обучения. Проект является одним из самых популярных образовательных ресурсов и имеет большой потенциал роста.

В учебном курсе представлено полное описание языка С#. Подробно рассматриваются классы, структуры, интерфейсы, делегаты. Особое внимание уделяется наследованию и универсальным классам.

Курс бесплатен, находится в свободном доступе. По окончании обучения можно получить сертификат о прохождении дистанционного курса.

**Полный Курс C# Base** [\[12\]](#page-52-2). Уникальный курс C# Base по основам языка программирования  $C#$  и платформе разработки Microsoft .NET Framework от российского эксперта в этой области.

Курс состоит из четырнадцати видео уроков и является полностью бесплатным. Обучение по данному курсу предназначено для широкого круга пользователей, информация подается доступно.

#### <span id="page-13-0"></span>**1.1.5 Анализ рабочей программы**

Дисциплина «Алгоритмические языки и системы программирования» закладывает основу профессиональных знаний бакалавра по направлению подготовки 09.03.02 Информационные системы и технологии профиля подготовки «Информационные технологии в медиаиндустрии».

Целью освоения дисциплины является формирование у будущего бакалавра способности использовать технологии разработки объектов профессиональной деятельности в областях, связанных с системами массовой информации, дизайном, медиаиндустрией, а также деятельностью предприятий различного профиля в условиях экономики информационного общества. Дисциплина закладывает основы профессионального подхода к программному решению практических задач.

Дисциплина относится к части дисциплины по выбору вариативной части учебного плана и изучается в течение 3-го и 4-го семестров 2-го курса. Дисциплина базируется на компетенциях, сформированных при изучении курсов «Математика» и «Информатика».

Список дисциплин, для изучения которых необходимы знания, умения и владения, формируемые данной учебной дисциплиной:

- 1. Программирование компьютерной графики.
- 2. Технологии программирования.
- 3. Высокоуровневые методы информатики и программирования.
- 4. Web-программирование.

По окончании курса студенты должны знать:

• технологию решения задач с помощью компьютера;

• основные характеристики типов данных (целочисленный, вещественный, булевский, символьный, строковый) и структур данных (массивы, динамические списки, очереди), используемых в языке программирования;

• возможности среды разработки и платформы Framework.Net.

По окончании курса студенты должны уметь:

• реализовать готовые алгоритмы на языке высокого уровня;

• реализовывать приложения с графическим интерфейсом, используя стандартные визуальные компоненты среды программирования;

• разрабатывать алгоритмы, используя изложенные в курсе общие схемы, методы и приемы построения алгоритмов, выбирая подходящие структуры данных для представления информационных объектов;

• настраивать среду разработки, подключать дополнительные компоненты, работать с файлами;

• описывать пользовательские структуры данных, задавая поля и методы, создавая динамические списки структур;

• применять методы классов для организации поиска и сортировки в списках и массивах;

• конструировать обработчики исключительных ситуаций с целью построения кода, устойчивого к различным видам ошибок.

По окончании курса студенты должны владеть:

• терминологией, методологией и инструментальными средствами предметной области;

• технологией отладки программного кода;

• технологией использования справочной системы для поиска необходимых методов встроенных классов при решении задач.

Общая трудоемкость дисциплины составляет 5 зачетных единиц, всего 180 часов, из них 68 аудиторных часов (16 часов лекций и 52 часа лабораторных занятий) и 112 часов самостоятельной работы.

Предусмотрены лекционные и лабораторные занятия в компьютерном классе. По окончании изучения дисциплины предполагается экзамен. План изучения дисциплины приведен в таблице 1.

Тема «Создание проектов Windows Forms в C#» входит в раздел «Технология разработки приложений Windows Forms.» дисциплины «Алгоритмические языки и системы программирования».

Таблица 1 — План изучения дисциплины «Алгоритмические языки и системы программирования»

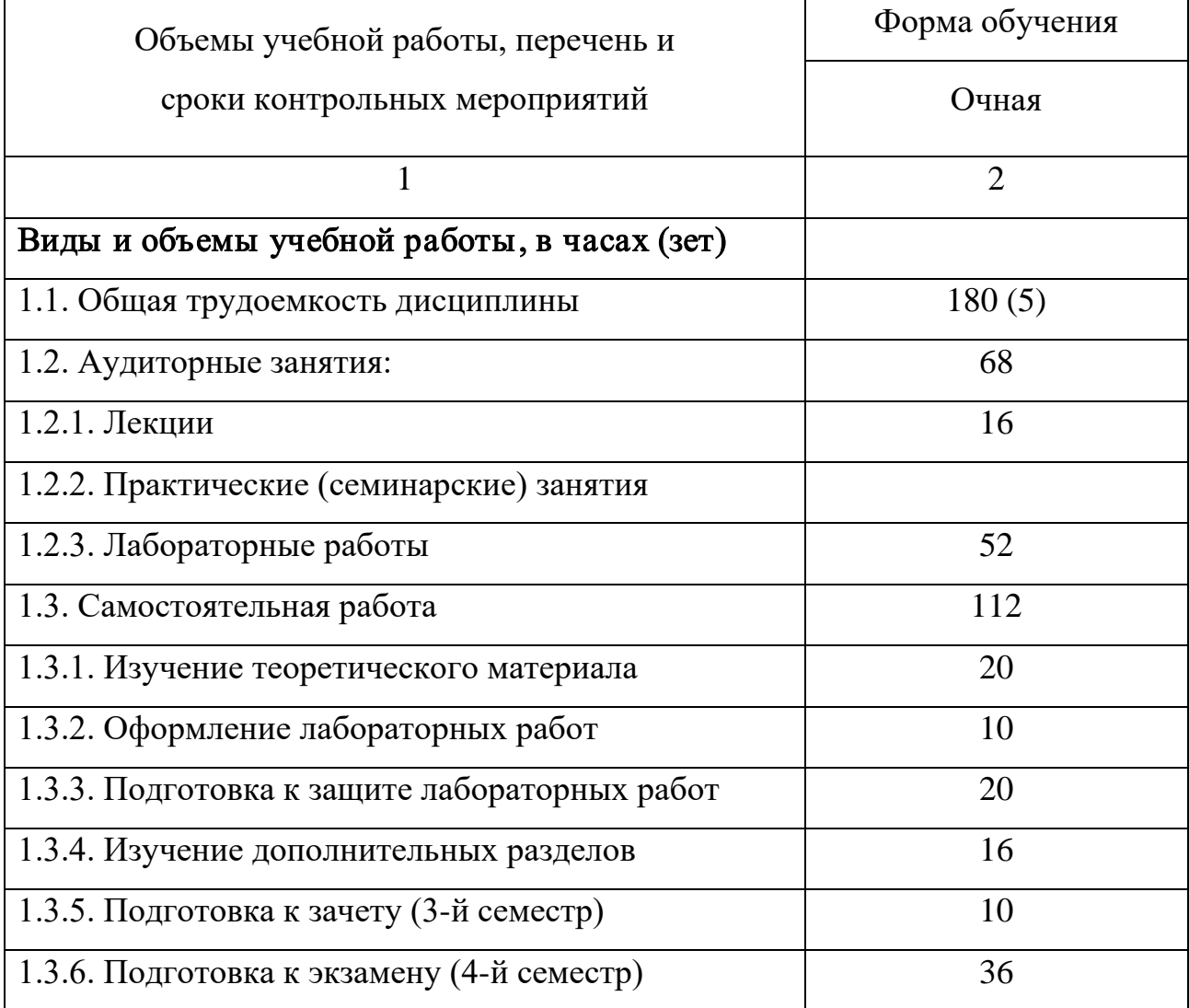

Содержание раздела «Технология разработки приложений Windows Forms»:

особенности работы приложений Windows Forms по сравнению с  $\bullet$ консольными приложениями;

- $\bullet$ особенности пользовательского интерфейса и требования к нему;
- представление о событийном программировании;  $\bullet$

компоненты приложений Windows Forms: свойства, события. Па- $\bullet$ нель компонентов. Компоненты, позволяющие реализовать ввод и вывод данных, выбор значений из списков, управление (флажки и селекторы), вывод табличных данных. Свойства компонентов, обеспечивающих удобство работы пользователя (управление фокусом, видимость и активность элементов, оформление);

• обеспечение контроля вводимых значений;

работа с диалоговыми окнами (открытие и сохранение файлов, вы- $\bullet$ бор цвета, характеристик шрифта и т. д.);

графические и мультимедийные возможности приложений Windows Forms:

<span id="page-16-0"></span>использование стандартных элементов пользовательского интер- $\bullet$ фейса: меню, строка статуса, контекстное меню.

#### 1.2 Педагогический анализ рассматриваемой предметной области

#### <span id="page-16-1"></span>Характеристика учебного заведения  $1.2.1$

Российский государственный профессионально-педагогический университет (PГППУ) — это федеральное государственное автономное образовательное учреждение высшего образования, в состав которого входят институты, колледж, филиалы и представительства в различных городах РФ.

РГППУ является ведущим российским вузом по обучению специалистов с уникальной инженерно-педагогической подготовкой. Выпускник РГППУ может работать и преподавателем, и инженером и рабочим с высочайшей квалификацией.

#### <span id="page-17-0"></span>**1.2.2 Педагогический адрес**

Электронное учебное пособие «Создание проектов Windows Forms в C#» предназначено для студентов второго курса направления подготовки 09.03.02 Информационные системы и технологии профиля подготовки «Информационные технологии в медиаиндустрии».

#### <span id="page-17-1"></span>**1.2.3 Расширенный педагогический адрес**

Электронное учебное пособие может быть использовано для обучения студентов дисциплине, связанной с программированием на языке C#, в учреждениях дополнительного образования обучающих программированию, а так же, применяться для самостоятельного изучения данной темы.

#### <span id="page-17-2"></span>**1.2.4 Текущее состояние педагогического процесса**

В настоящее время по дисциплине «Алгоритмические языки и системы программирования» существует курс лекций и методическое пособие в печатном виде. Появилась необходимость в объединении лекционного материала и лабораторного практикума в одном электронном пособии. Также есть потребность в проверке полученных знаний. Проверить освоение материала можно посредством выполнения студентом заданий для самостоятельной работы. Это даст возможность обучаемому, после освоения материала закрепить полученные навыки и проверить себя на знания материала.

Необходимо спроектировать и реализовать электронный мультимедийный учебник с простым интерфейсом. Что в свою очередь позволит каждому обучающемуся самостоятельно работать с учебником и сэкономит время дополнительной работы преподавателя с отстающим студентом.

С внедрением электронного учебника, преподаватель получает большие плюсы в своей работе со студентами. У него появляется больше времени на индивидуальную работу с каждым студентом. Снизится потребность в издании методического материала на бумажных носителях.

В общем и целом внедрение электронного мультимедийного учебника, помимо экономии материальных средств и времени будет способствовать росту качества обучения студентов университета.

## <span id="page-18-0"></span>1.3 Технологические требования к электронному учебному пособию и средства его реализации

#### <span id="page-18-1"></span>1.3.1 Понятие электронного учебного пособия

В век развития информационных технологий их развитие и частое использование повлекло за собой множество проблем, одной из которых является проблема обучения. Немалый интерес представляют вопросы, связанные с автоматизацией обучения, ведь методы без использования технических средств уже исчерпали свои возможности. Наиболее доступной формой автоматизации обучения является применение компьютера.

Появление электронных учебных пособий можно считать качественно новой ступенью информатизации образования.

Электронное учебное пособие — программно-методический обучающий комплекс, соответствующий типовой учебной программе и обеспечивающий возможность студенту самостоятельно или с помощью преподавателя освоить учебной курс или его раздел. Данный продукт создается со встроенной структурой, словарями, возможностью поиска и т.п.

Простейшим электронным учебником может являться конспект лекций преподавателя. Однако, такой учебник ничем не отличается от размноженного печатным методов конспекта и в нем никак не использованы специфические возможности электронного издания. К главным возможностям можно причислить:

• способность построения простой и удобной навигации по разделам электронного учебника;

• развитый поисковый механизм в пределах электронного учебника;

• возможность встроенного контроля уровня знаний студента;

• возможность адаптации изучаемого материала к уровню знаний обучаемого;

• возможность адаптации и оптимизации пользовательского интерфейса под индивидуальные запросы обучаемого.

Еще к преимуществам электронного учебного пособия можно отнести:

• возможность включения в учебник аудио-файлов для упрощения процесса работы с учебником или прослушивания лекций преподавателя;

• возможность включения в состав учебника фрагментов видеофайлов для иллюстрации определенных положений учебника;

• включение в состав пособия интерактивных фрагментов для обеспечения оперативного диалога со студентом.

Внедрение в структуру электронного пособия элементов мультимедиа позволяет осуществить одновременную передачу нескольких различных видов информации. Чаще всего это означает сочетание текста, звука, графики, анимации и видео. Средства наглядной демонстрации позволяют улучшить восприятие нового материала.

Интерактивность позволяет установить обратную связь от студента к преподавателю. Для интерактивного взаимодействия характерна немедленная ответная и визуально подтвержденная реакция на действие, к примеру сообщение.

Обобщая вышеизложенное, мы приходим к выводу, что электронные пособия имеют большую практическую ценность. С их помощью можно не только сообщать фактическую информацию, снабженную мультимедийным материалом, но и наглядно демонстрировать те или иные процессы, которые невозможно показать при использовании стандартных методов обучения.

#### <span id="page-20-0"></span>1.3.2 Общие требования к электронным учебным пособиям

Электронное учебное пособие — это программно-методический комплекс, обеспечивающий возможность самостоятельного освоения учебного курса или его большого раздела [17]. Электронное учебное пособие представляет собой интегрированное средство, включающее теорию, справочники, задачники, лабораторные практикумы, системы диагностики и другие компоненты.

Основное назначение учебного пособия для обучающихся — систематизация знаний, полученных обучаемыми при изучении дисциплины.

Одной из основных целей современной системы образования является формирование умений работать с информацией, формирование критического и творческого мышления.

Учебное пособие должно быть оформлено в одном стиле (заголовки, цвета, выделения, размещение рисунков, формул, выбор шрифтов, системы управления и т. д.). Информация должна быть хорошо структурирована и представлять собой законченные фрагменты курса с ограниченным числом новых понятий

Структурным элементам учебного курса должны соответствовать ключевые темы с гипертекстом, иллюстрациями, аудио- и видео-комментариями или видео-иллюстрациями. Иллюстрации должны быть снабжены системой мгновенной подсказки (помощи), возможность увеличения отдельных элементов до размеров полноэкранной иллюстрации.

Текстовая часть должна сопровождаться перекрестными ссылками (гипертекст), позволяющими сократить время поиска необходимой информации.

Все электронное пособие должно включать возможность копирования выбранной информации без выхода из самого учебного пособия.

Помимо этого, студент должен иметь возможность воспользоваться электронным пособием самостоятельно, без помощи преподавателя или руководителя, находя ответы на интересующие его вопросы.

При разработке интерфейса следует принимать во внимание две группы требований:

определяемые существующими стандартами в области создания интерактивных приложений;

определяемых психофизиологическими особенностями человека.

Как таковых законодательно утверждённых принципов построения пользовательского интерфейса нет, но они существуют.

Принцип пропорции. Данный принцип требует, чтобы различные объекты не были хаотично разбросаны по экрану.

Порядок. Объекты должны располагаться от верхнего левого угла экрана слева направо к нижнему правому углу экрана. Имеет смысл применять одни и те же цвета для различных блоков приложения.

Акцент. Выделение наиболее важного, которое должно быть воспринято в первую очередь.

Принцип равновесия. Равномерное расположение по экрану оптической тяжести изображения.

Принцип единства. Элементы изображения должны выглядеть взаимосвязано, правильно соотноситься по размеру, форме, цвету. Идентичные данные должны быть представлены однотипно. Для достижения единства в целом используются рамки, оси, поля.

Яркостные характеристики. Острота зрения при восприятии светлых объектов в 3-4 раза ниже, чем для тёмных. Светлые объекты на тёмном фоне обнаруживаются легче, чем тёмные на светлом.

Цветовые характеристики. Наиболее важными при выборе цветового решения можно считать следующие принципы:

• следует учитывать психофизиологическое воздействие на человека;

• глазу приятнее, если при оформлении используется нечётное число цветов — 3 или 5 (1 — уныло, 7 — слишком пестро);

• при использовании нескольких цветов большую роль играет их правильное сочетание.

Воздействие цвета на человека с различных позиций и ассоциации, вызываемые различными цветами:

- голубой успокаивает;
- красный волнует и утомляет;
- зелёный нежный, умиротворяющий;
- жёлтый оптимистичный, легкомысленный настрой;
- оранжевый раскрепощает фантазию;
- коричневый угнетает умственную активность;

• чёрный — способствует снижению числа ошибок, но вызывает головные боли [\[8\]](#page-51-6).

### <span id="page-22-0"></span>**1.3.3 Анализ и выбор средств реализации электронного учебного пособия**

Электронное учебное пособие «Создание проектов Windows Forms в C#», призвано помочь студенту усвоить материал в соответствии с учебной программой и включает в себя теоретические сведения и практическое руководство по созданию проектов Windows Forms в C#.

Данное электронное учебное пособие разработано с использованием технологии гипертекстовой разметки HTML и каскадных таблиц стилей CSS и может работать в любом современном браузере.

HTML — язык гипертекстовой разметки документов. Любой документ на языке HTML представляет собой набор элементов. Начало и конец каждого элемента обозначается специальными пометками — тегами. Элементы могут быть пустыми, то есть не содержащими никакого текста и других данных. В этом случае обычно не указывается закрывающий тег. Кроме того, элементы могут иметь атрибуты, определяющие какие-либо их свойства.

Преимущества формата HTML:

- простота реализации;
- для открытия необходим только браузер;  $\bullet$
- универсальность, гибкость и адаптивность;
- удобство и простота навигации.

CSS — формальный язык описания внешнего вида документа, написанного с использованием языка разметки.

Таблицы стилей CSS являются удобным, практичным и эффективным инструментом при создании веб-страниц и оформления текста, ссылок, изображений и других элементов, позволяют полностью настраивать дизайн вебстраниц, разгружая от лишнего кода файлы html.

Для расширения функциональных возможностей Web-страниц был использован язык JavaScript. С помощью JavaScript можно легко создавать интерактивные web-страницы.

При разработке интерфейса электронного учебного пособия были учтены требования, определяемые психофизическими особенностями человека. Это относится к компоновке информации на экране, цветовому решению страниц. В соответствии с этими принципами в пособии были выделены функциональные зоны: навигационная панель, расположенная слева и рабочая область.

Большая часть пособия выполнена с применением скрытых блоков с содержанием. Содержание блоков раскрывается при нажатии на них, что позволяет размещать объемную информацию, но при этом предоставляет возможность просмотреть ее без перехода на следующую страницу.

Такие блоки часто используются на страницах с большим количеством контента, для того чтобы сделать его более структурированным и компактным, весь контент при этом делится на группы, в которых на обозрение пользователю представлены только заголовки, весь текст по умолчанию скрыт и увидеть его можно нажав на определенный элемент. Реализованы данные элементы с применением JavaScript.

### <span id="page-25-0"></span>**2 ПРОЕКТНАЯ ЧАСТЬ**

#### <span id="page-25-1"></span>**2.1 Описание электронного учебного пособия**

#### <span id="page-25-2"></span>**2.1.1 Структура электронного учебного пособия**

Электронное учебное пособие состоит из следующих разделов:

- 1. «Главная».
- 2. «Теория».
- 3. «Практика».
- 4. «Контроль».
- 5. «Глоссарий».
- 6. «Литература».

Раздел «Главная» содержит информацию о назначении электронного учебного пособия, его кратком содержании, а также рекомендации по работе с пособием для учащихся и преподавателей.

Раздел «Теория» содержит теоретические материалы, необходимые для получения знаний по теме «Создание проектов Windows Forms в C#» и состоит из шести тем, иллюстрирован рисунками, содержит ссылки на глоссарий. В конце каждой темы представлены контрольные вопросы и ссылка для перехода к соответствующей лабораторной работе.

Раздел «Практика» состоит из шести лабораторных работ для работы студентов непосредственно на занятиях, каждая из которых относится к определенной теме дисциплины. Каждое практическое занятие содержит подробную инструкцию по ее выполнению. После текста задания лабораторной работы размещена ссылка для перехода к самостоятельной работе по данной теме.

В разделе «Контроль» расположены шесть практических заданий, рассчитанных на самостоятельное закрепление пройденного материала.

Раздел «Глоссарий» содержит толкование часто используемых терминов в области работы с Windows Forms в C# и описание элементов управления, размещенных в алфавитном порядке.

Раздел «Литература» содержит ссылки на электронные и печатные издания, которые помогут обучающимся при изучении данной дисциплины.

Структурная схема электронного учебного пособия представлена ниже (рисунок 1).

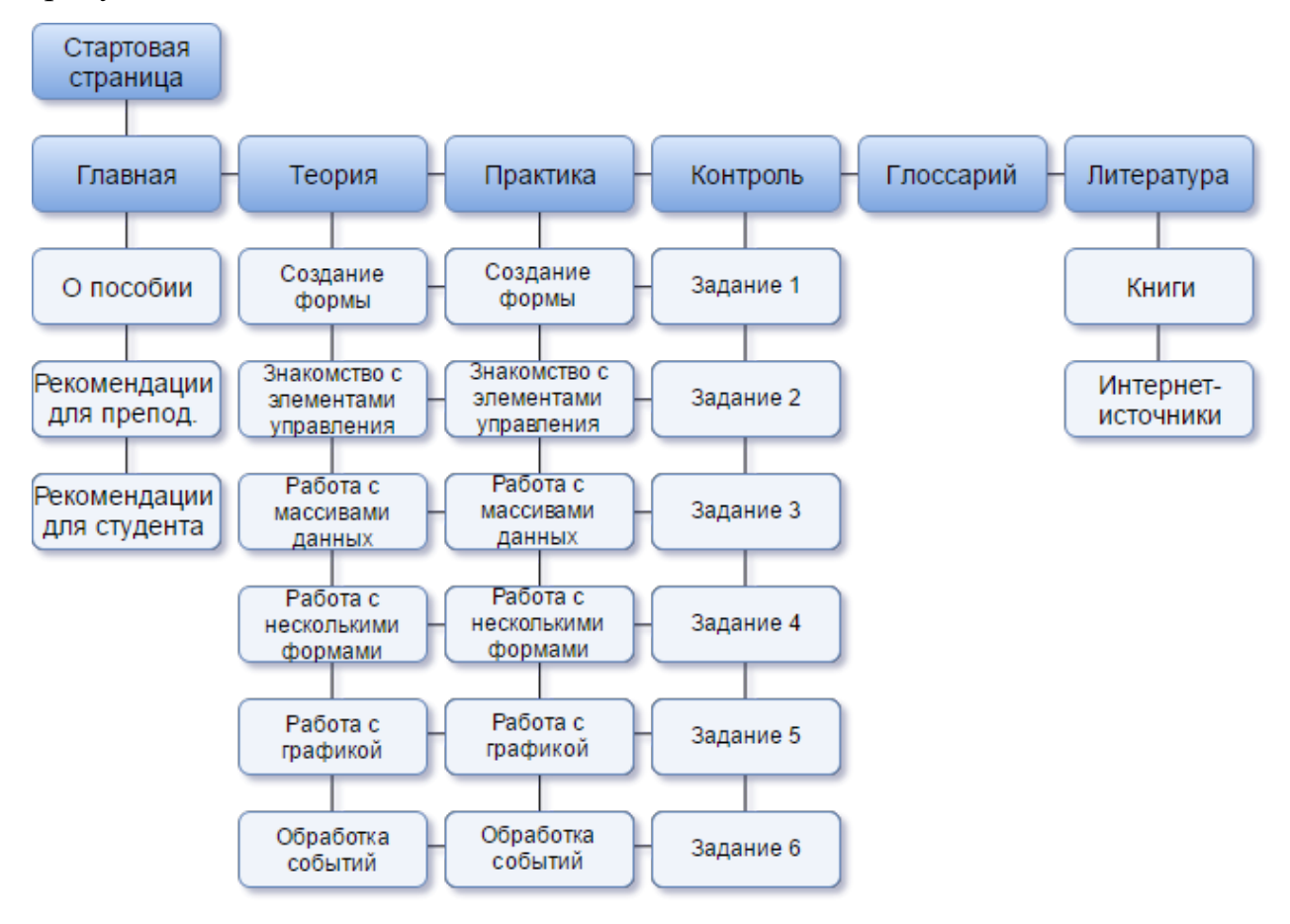

Рисунок 1 — Структура электронного учебного пособия

#### <span id="page-26-0"></span>**2.1.2 Интерфейс и навигация**

Электронное учебное пособие открывается запуском файла index.html. Работа с пособием начинается со стартовой страницы. Стартовая страница является титульным листом пособия. На ней расположена информация об учебном заведении, названии учебного пособия, указаны разработчик и руководитель проекта (рисунок 2).

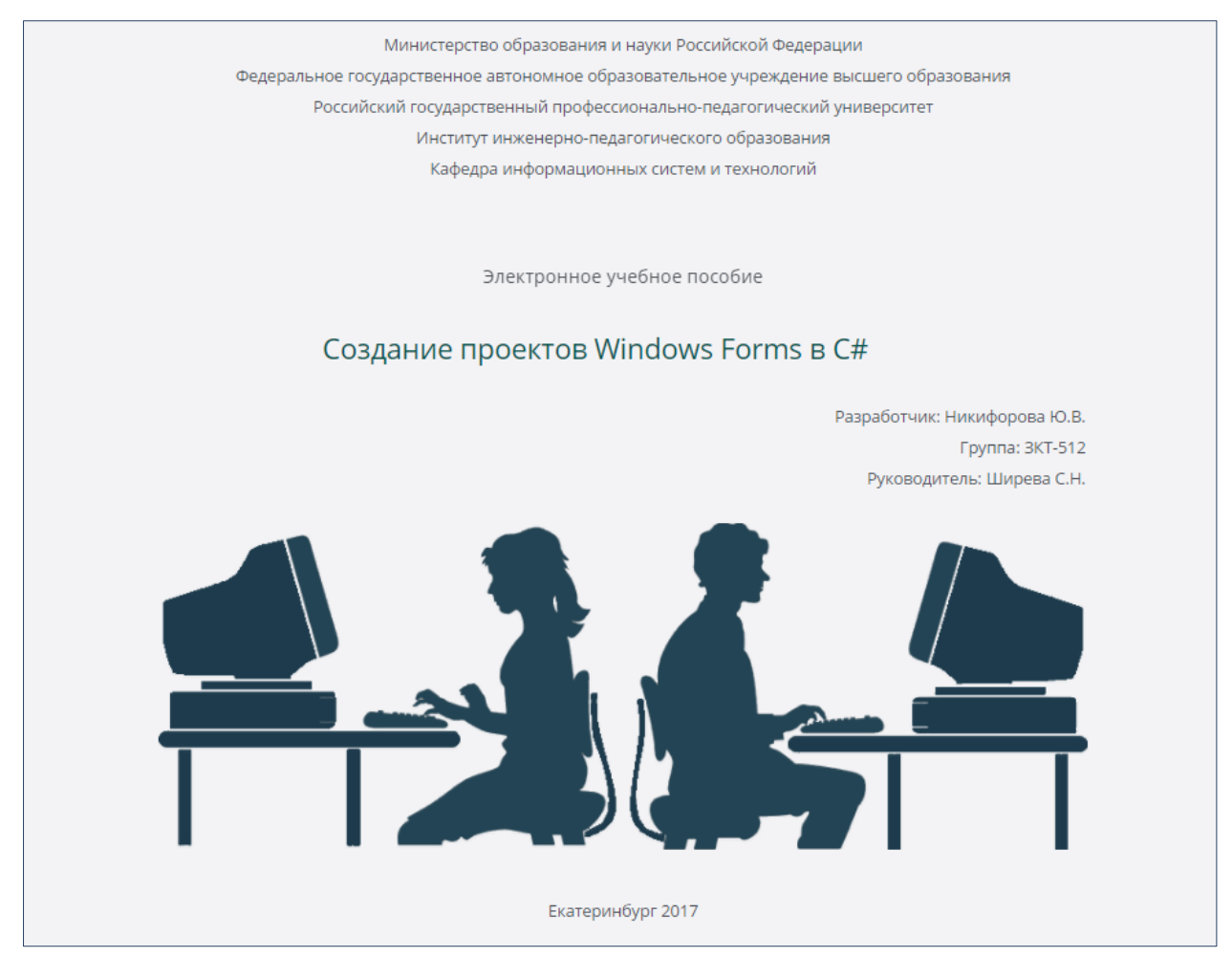

Рисунок 2 — Стартовая страница пособия

При нажатии на название темы в центре экрана можно перейти на главную страницу пособия.

Само электронное учебное пособие разработано при помощи блочной верстки и состоит из следующих областей, представленных на рисунок 3**:**

- шапка (логотип и заголовок);
- главное меню;
- дополнительное меню (предусмотрено не на всех станицах);
- контент;
- подвал.

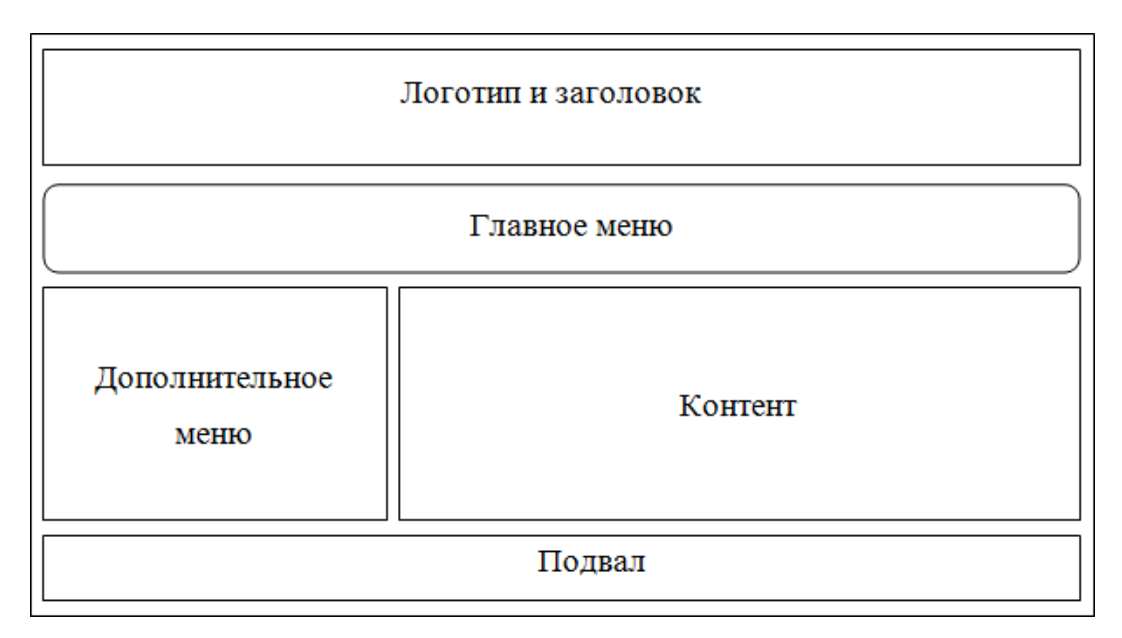

Рисунок 3 — Блочная композиция электронного учебного пособия

Интерфейс электронного практикума выполнен в строгом стиле с использованием сине-зеленых и серых оттенков, которые вызывают чувство спокойствия и гармонии.

К достоинствам использования электронного пособия является то, что во время выполнения практических заданий студент всегда может обратиться к теоретическому материалу, и быстро найти ту лекцию, которая требуется для выполнения этого задания. В данном электронном пособии предусмотрены все переходы на связанные темы.

Навигация по пособию осуществляется при помощи главного горизонтального меню (рисунок 4).

Страницы объединены между собой гипертекстовыми связями. Меню доступно с любой страницы пособия и содержит ссылки на разделы:

- 1. «Главная».
- 2. «Теория».
- 3. «Практика».
- 4. «Контроль».
- 5. «Глоссарий».
- 6. «Литература».

Страница, являющаяся в данный момент активной, выделяется в главном меню цветом.

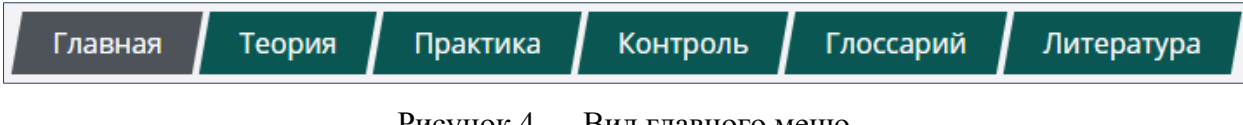

Рисунок 4 — Вид главного меню

Навигация внутри разделов «Теория», «Практика», «Контроль» и «Глоссарий» реализована при помощи дополнительного меню. На остальных страницах нет необходимости осуществлять навигацию внутри раздела, поскольку они содержат гораздо меньший объем информации.

В зависимости от открытого раздела, меняется и содержание дополнительного (вспомогательного) меню. Так, например, выглядит вспомогательное меню раздела «Теория» (рисунок 5):

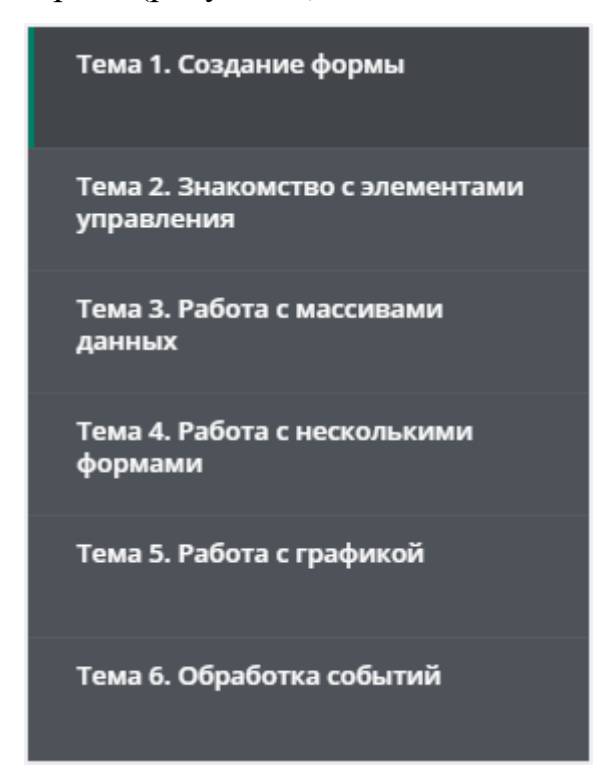

Рисунок 5 — Вид дополнительного меню раздела «Теория»

Активный элемент меню выделяется цветом.

Переход к темам из дополнительного меню реализован посредством закладок — «якорей». Подобные закладки в HTML применяются, когда необходимо направить пользователя непосредственно в требуемое место страницы, минуя утомительное листание всего текста.

Главная страница разделена на три скрытых блока: «О пособии», «Рекомендации для студента» и «Рекомендации для преподавателя» (рисунок 6). Первый пункт содержит краткое описание назначения электронного учебного пособия, последние два — информацию, имеющую рекомендательный характер по работе с пособием. Для раскрытия содержания блока нужно нажать на него, при этом повторное нажатие на блок скрывает контент.

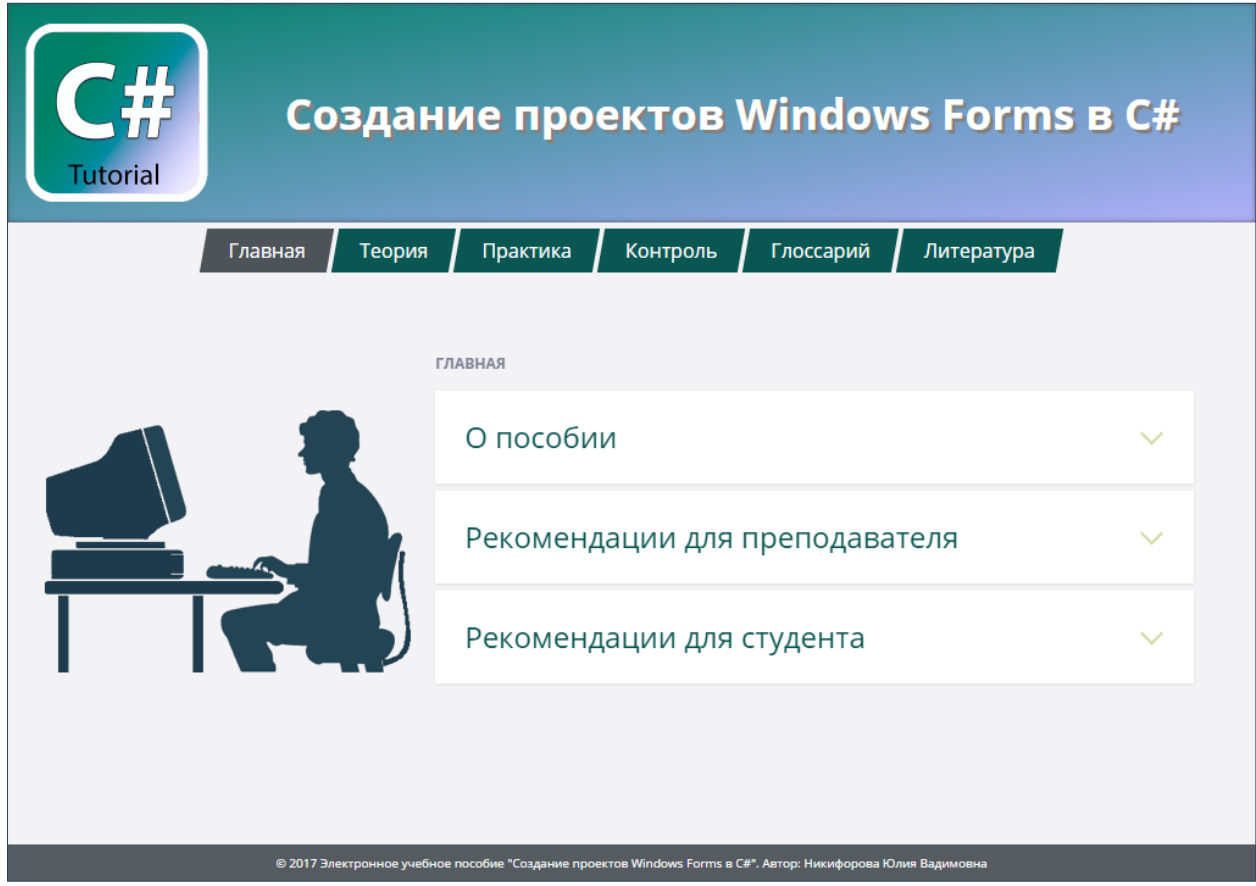

Рисунок 6 — Главная страница пособия

После перехода на страницу «Теория» появляется дополнительное меню с наименованием тем, по которым также возможна навигация. Всего в разделе шесть тем, каждая из которых, в свою очередь, разбита на подтемы, для облегчения усвоения материала. Последние расположены в блоке контента и раскрывают свое содержание при нажатии на заголовок (рисунок 7).

В конце каждой темы расположены ссылки для перехода к лабораторной работе по данной теме, которые обеспечивают быстрый переход между разделами пособия.

Также обучающиеся могут осуществлять переходы из блока теории к блоку практики при помощи главного меню.

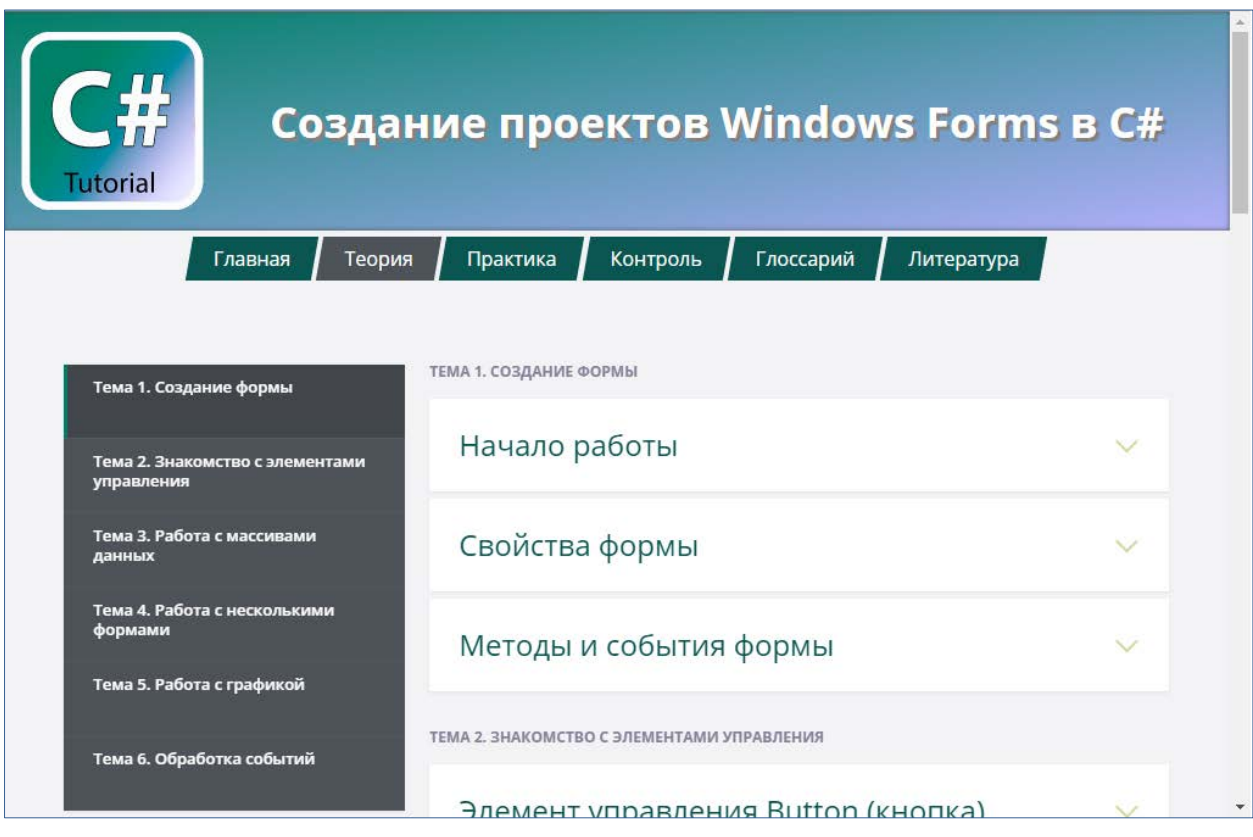

Рисунок 7 — Страница раздела «Теория»

Пункт главного меню «Практика» позволяет ознакомиться с лабораторными работами, предусмотренными данным пособием. Вспомогательное меню отображает наименование практических работ и предоставляет возможность перейти к выбранным пунктам. Всего лабораторных работ шесть и их содержание соответствует темам теоретического блока.

Каждая работа включает в себя 2–3 практических задания (рисунок 8) с описанием порядка выполнения работы, рисунками и фрагментами кода. В конце работы расположена ссылка для перехода к самостоятельной работе по данной теме.

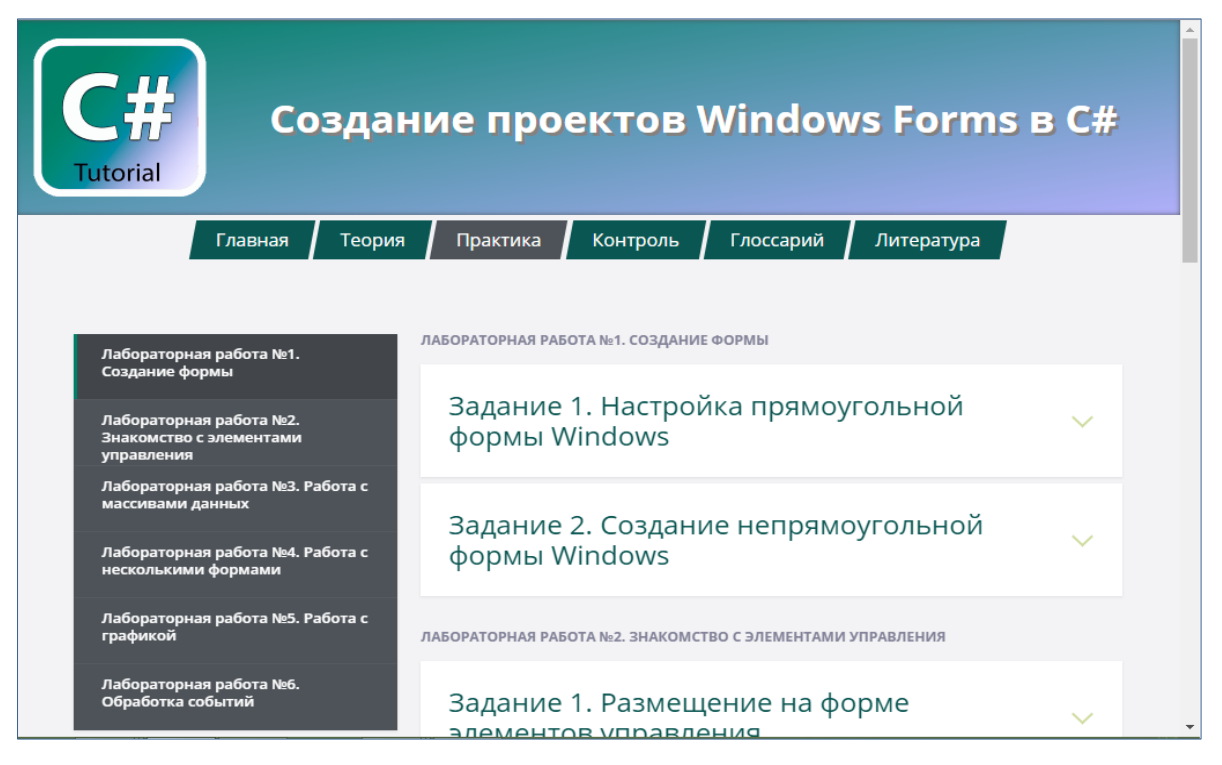

Рисунок 8 — Страница раздела «Практика»

Раздел меню «Контроль» содержит шесть заданий для самостоятельного выполнения обучающимися (рисунок 9). Вспомогательное меню отображает названия тем работ. Каждое задание включает в себя десять вариантов.

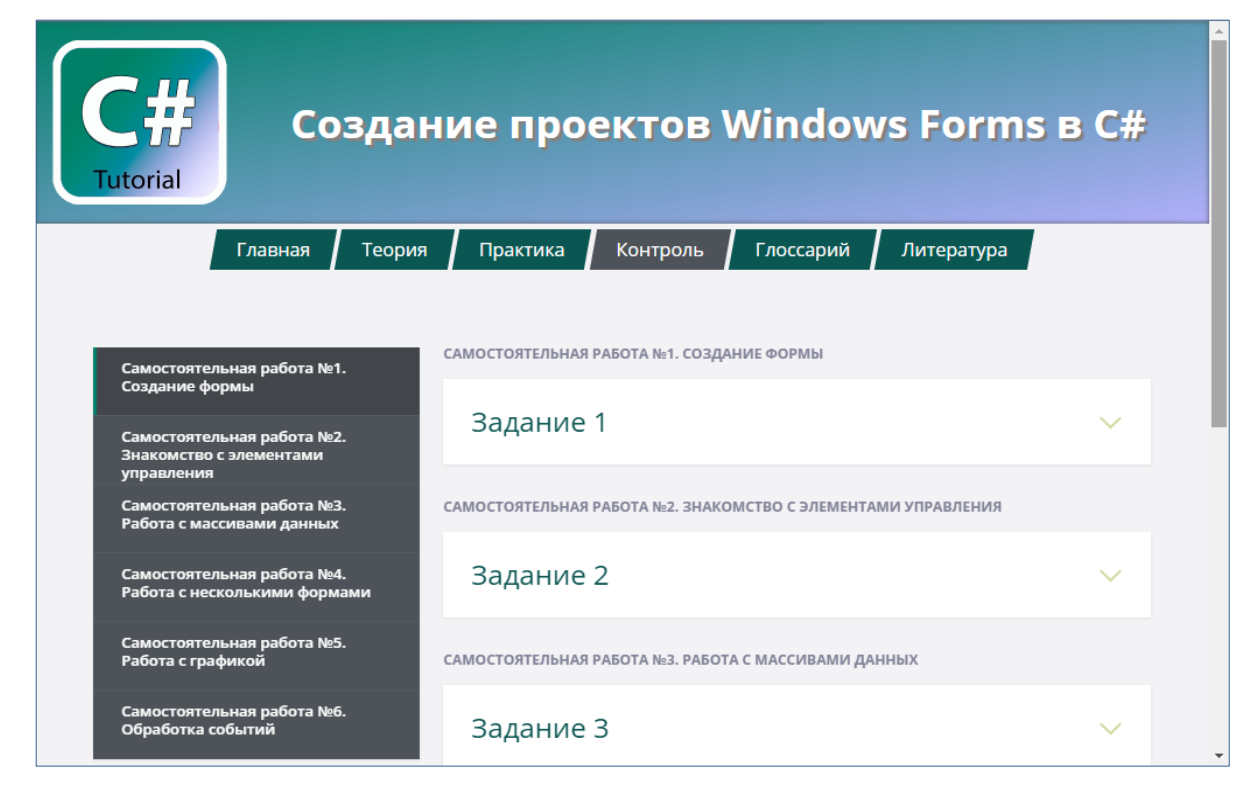

Рисунок 9 — Страница раздела «Контроль»

Пункт меню «Глоссарий» отображает перечень терминов, характерных данному курсу и обеспечивает навигацию между ними при помощи дополнительного меню (рисунок 10):

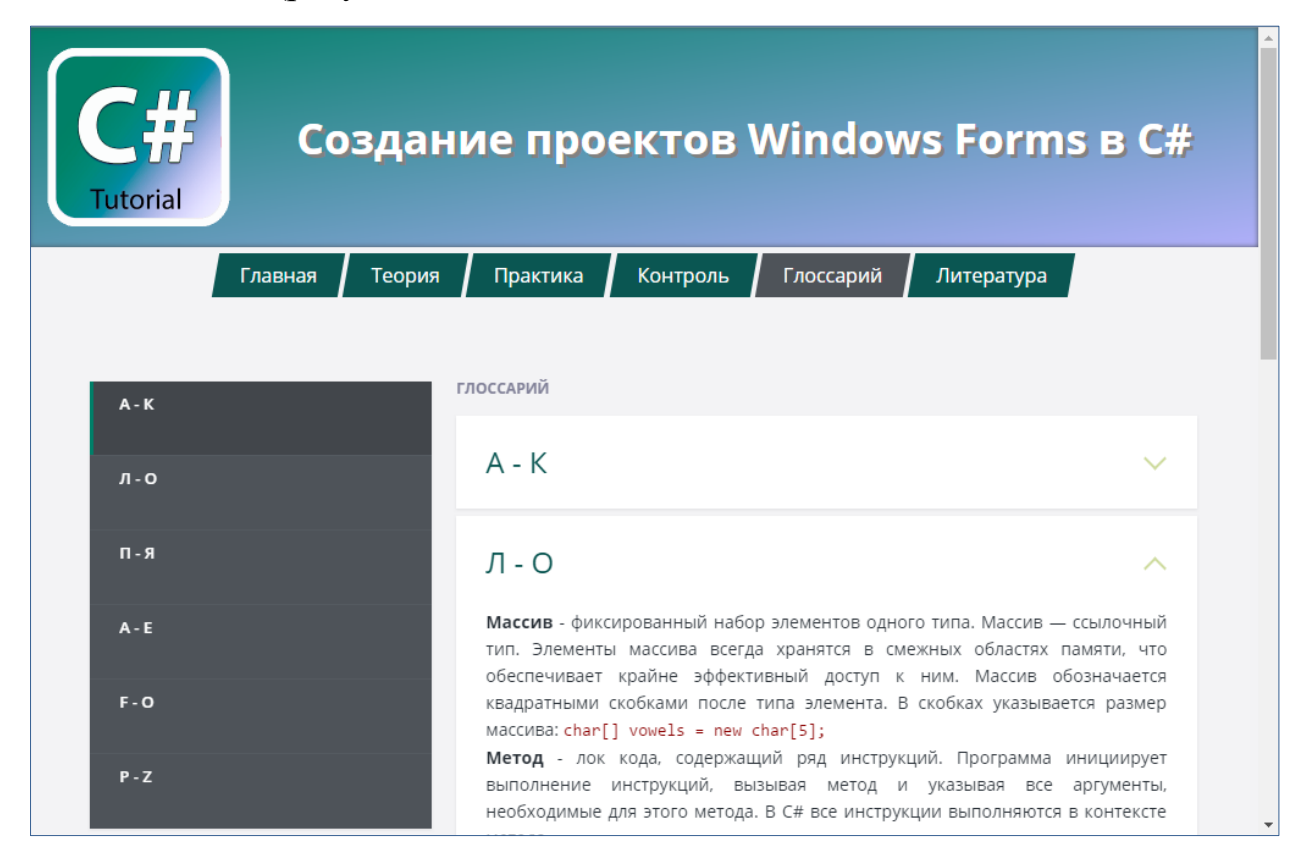

Рисунок 10 — Страница раздела «Глоссарий»

Переход в глоссарий может осуществляться из любого блока учебного пособия.

При нажатии на скрытый блок содержания в этом разделе, открывается перечень терминов в указанном диапазоне с их определениями.

В разделе «Литература» расположены ссылки на литературу, которая может быть полезна при изучении данной дисциплины (рисунок 11). Раздел состоит из двух частей: «Книги» и «Интернет-источники».

Для удобства перехода на электронные ресурсы имеются гиперссылки, при нажатии на которые открывается соответствующий интернет-ресурс в новой вкладке браузера.

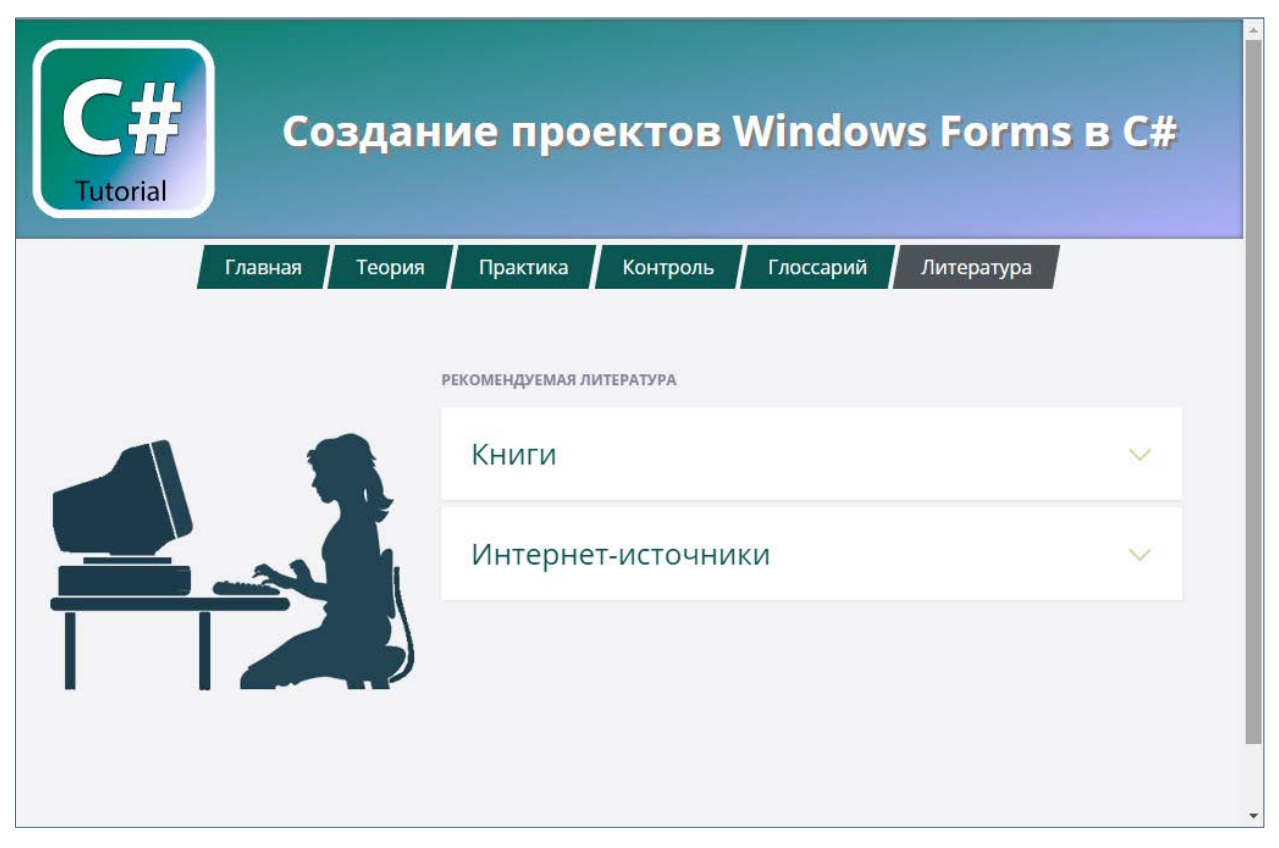

Рисунок 11 — Страница раздела «Литература»

Для удобства перемещения по странице существует кнопка вверх, которая изображена в виде стрелки и появляется слева, после прокрутки более половины экрана. При нажатии на данную кнопку происходит прокрутка страницы вверх к начальному положению.

### <span id="page-34-0"></span>**2.1.3 Теоретический блок**

Раздел «Теория» предназначен для формирования знаний о работе с Windows Forms в C# и включает в себя 6 тем:

- 1. Создание формы.
- 2. Знакомство с элементами управления.
- 3. Работа с массивами данных.
- 4. Работа с несколькими формами.
- 5. Работа с графикой.
- 6. Обработка событий.

После теоретического материала в каждой теме предусмотрены контрольные вопросы, а также гиперссылка на лабораторную работу из раздела «Практика» соответствующую данной теме.

В материалах присутствуют изображения для наглядности, а также фрагменты кода.

Ниже представлено краткое описание указанных тем.

#### Тема 1. Создание формы

В этой теме обучающийся знакомится с понятием «форма», порядком создания проекта Windows Forms, со средой разработки программы Visual Studio, файлами кода формы (рисунок 12). Также описываются основные свойства, методы и события форм.

Данная тема содержит три подтемы:

- 1. Начало работы.
- 2. Свойства формы.
- 3. Методы и события формы.

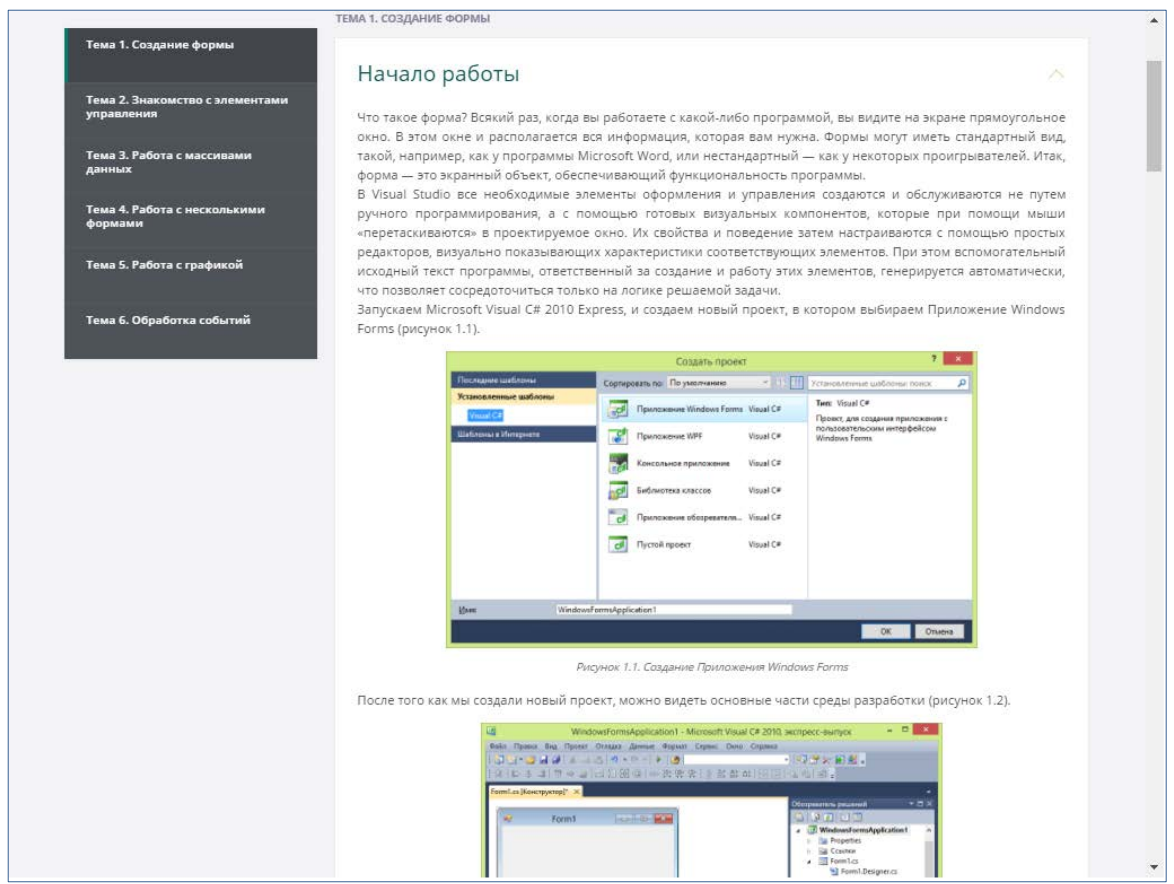

Рисунок 12 — Фрагмент первой темы

#### Тема 2. Знакомство с элементами управления

Теоретические материалы содержат информацию о понятии «элемент управления», добавлении нового элемента на форму, а также рассматриваются такие стандартные элементы управления как: Button (кнопка), CheckBox (флажок), RadioButton (переключатель), TextBox (текстовое поле), Label (надпись), DataGridView (табличный элемент), PictureBox (блок изображения), ListBox(простой список), ComboBox (комбинированный список), DateTimePicker (календарь), MonthCalendar (календарь), GroupBox (блок группировки), Panel (панель). Описаны некоторые свойства указанных элементов с примерами кода обработки основных событий (рисунок 13).

Данная тема содержит шесть подтем:

- 1. Элемент управления Button (кнопка).
- 2. Элементы управления для выбора.
- 3. Элементы для ввода и вывода данных.
- 4. Списки.
- 5. Календари.
- 6. Контейнеры в Windows Forms.

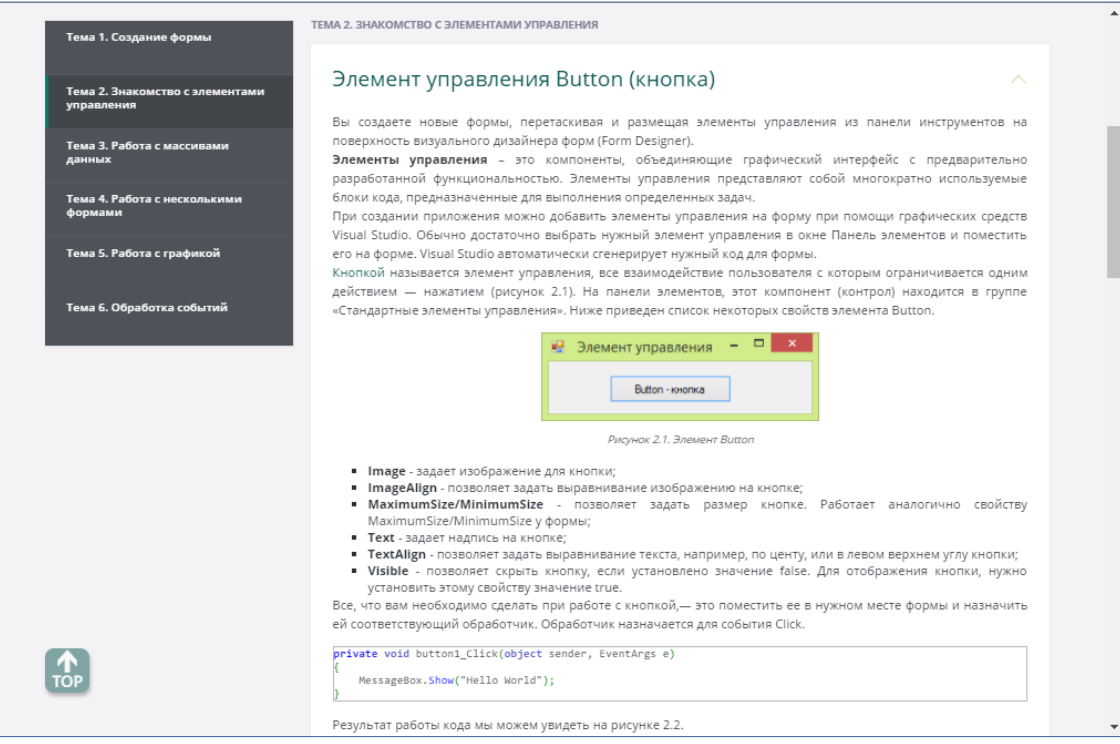

Рисунок 13 — Фрагмент второй темы

#### **Тема 3. Работа с массивами данных**

Тема посвящена описанию основных свойств и методов класса System.Array, размерности и индексации массивов в C# (рисунок 14).

Обучающийся знакомится с такими понятиями, как: «одномерный массив», «двумерный массив», «массив структур». Рассматриваются способы объявления перечисленных массивов.

Теоретический материал сопровождается примерами и фрагментами кода, призванными упростить восприятие информации обучающимися.

Данная тема содержит пять подтем:

- 1. Свойства класса System.Array.
- 2. Методы класса System.Array.
- 3. Одномерные массивы.
- 4. Многомерные массивы.
- 5. Массивы структур в С#.

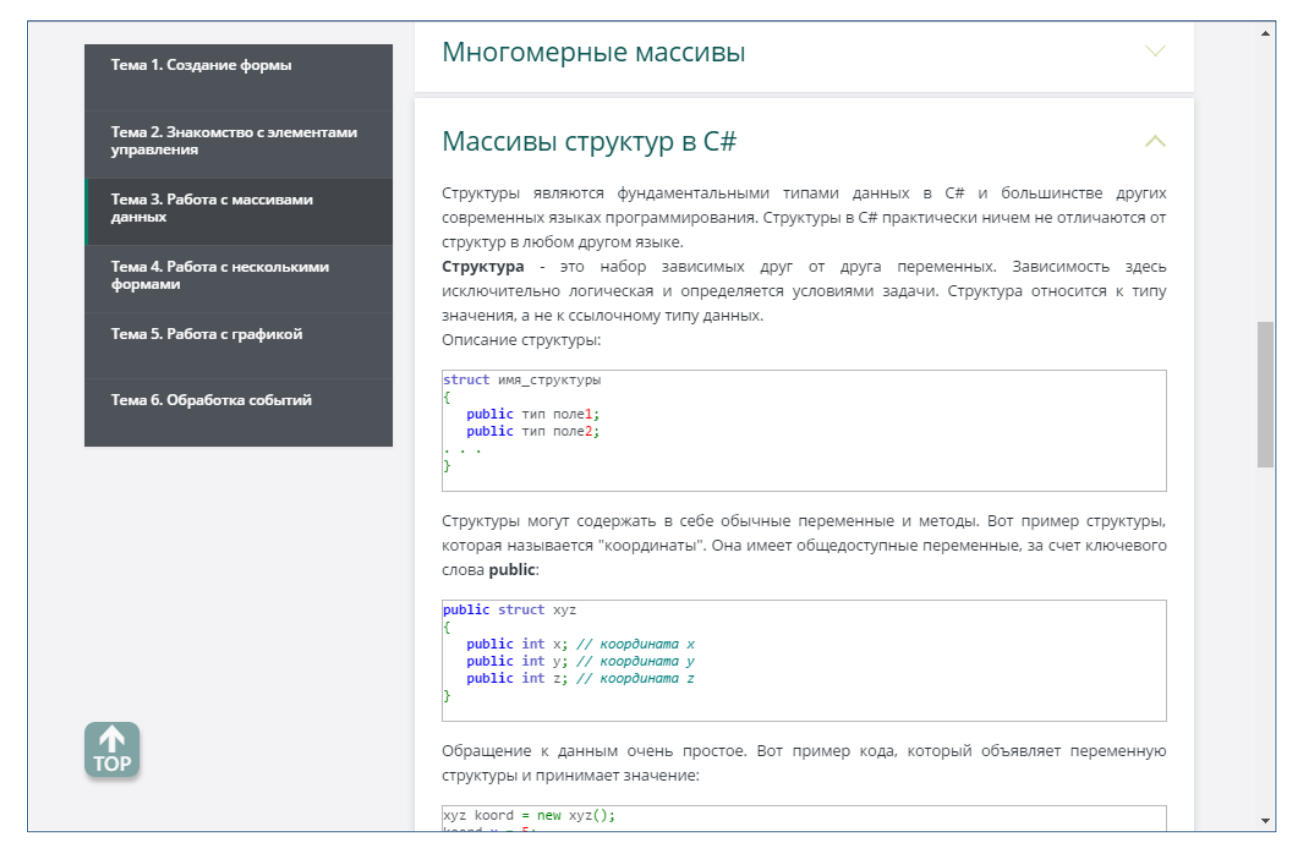

Рисунок 14 — Фрагмент третьей темы

#### Тема 4. Работа с несколькими формами

В теме рассматривается возможность добавления двух и более форм к проекту и способы передачи параметров между ними, методы открытия и закрытия форм (рисунок 15).

Также рассматривается разница между модификаторами доступа private и public.

Обучающийся знакомится с понятиями «главная форма», «модальная форма», «немодальная форма», «статические переменные». Приведен пример передачи данных из одной формы в другую с использованием статических переменных.

Данная тема содержит три подтемы:

- 1. Модальные и немодальные формы.
- 2. Открытие подчиненной (немодальной) формы.
- 3. Статические переменные.

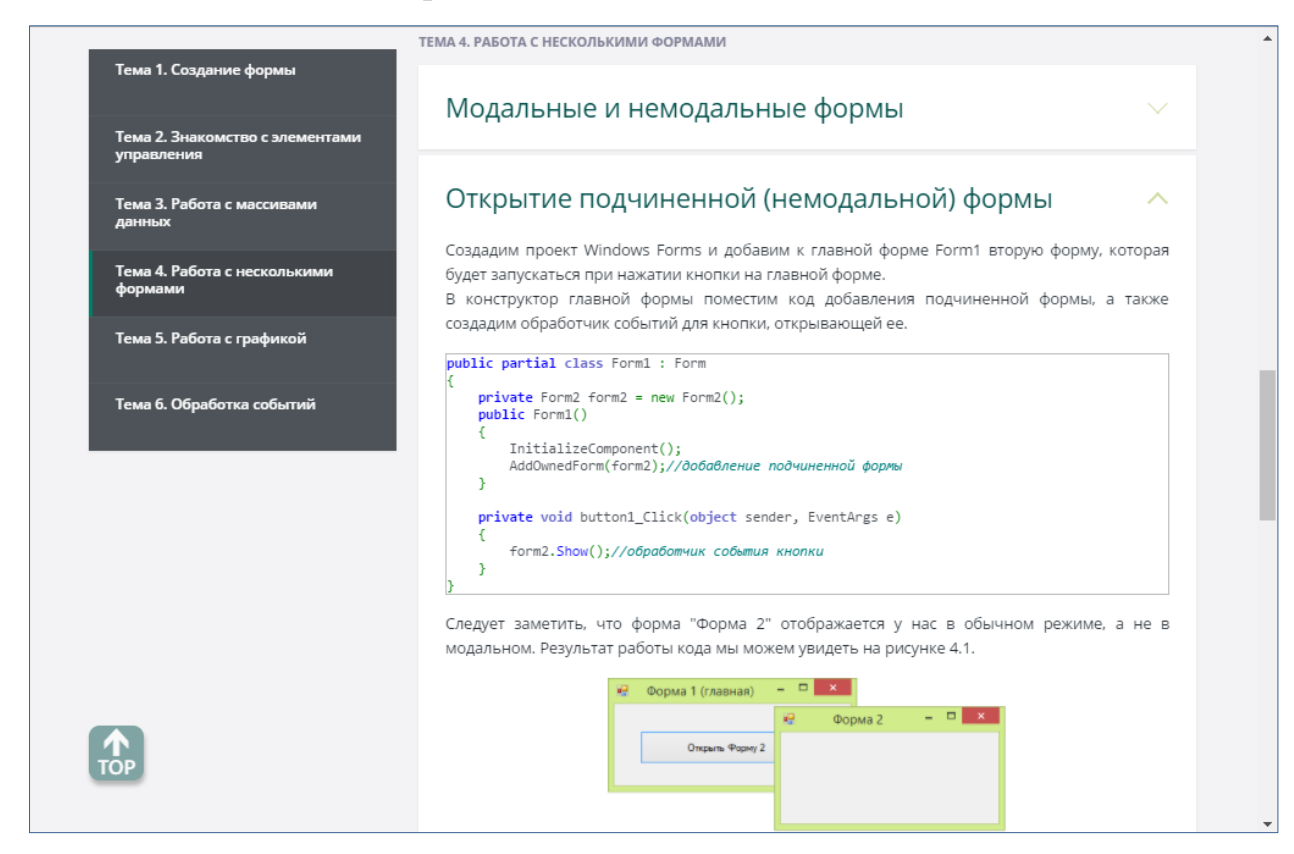

Рисунок 15 — Фрагмент четвертой темы

#### **Тема 5. Работа с графикой**

Материал темы посвящен классу Graphics и методам этого класса, которые наиболее часто используются в рисовании на формах. Описывается метод создания объекта класса Graphics, основные объекты, используемые с объектом Graphics — классы Pen, Brush. Помимо этого, рассматривается структура Color (рисунок 16).

Данная тема содержит три подтемы:

- 1. Класс Graphics.
- 2. Создание объекта класса Graphics.
- 3. Классы Pen, Brush и структура Color.

| Тема 1. Создание формы                        | ТЕМА 5. РАБОТА С ГРАФИКОЙ                                                                                                    |
|-----------------------------------------------|----------------------------------------------------------------------------------------------------|
| Тема 2. Знакомство с элементами<br>управления | Класс Graphics                                                                                                    |
| Тема 3. Работа с массивами<br>данных          | Создание объекта класса Graphics                                                                                                    |
| Тема 4. Работа с несколькими<br>формами       | Классы Pen, Brush и структура Color<br>ᄉ                                                                                                    |
| Тема 5. Работа с графикой                     | После создания объекта Graphics его можно использовать для рисования линий и фигур,<br>отображения текста или изображения и управления ими. Основные объекты, используемые с                                                 |
| Тема 6. Обработка событий                     | объектом Graphics - классы Pen, Brush, Color.<br>Класс Pen - служит для рисования линий, контуров и отрисовки других геометрических<br>объектов. Перья (Pen) создаются как объекты класса Pen. Соответствующие конструкторы: |
|                                               | public Pen(Color); - создает перо заданного цвета.<br>public Pen(Color, float); - позволяет дополнительно задать толщину пера.                                                                                               |
|                                               | После того как перо создано, программа может определить его атрибуты при помощи свойств<br>класса Pen.                                                                                                    |
|                                               | using System. Drawing. Drawing2D;                                                                                                    |
|                                               | private void Form1_Paint(object sender, PaintEventArgs e)<br>Graphics $g = e.Graphics;$<br>g.Clear(Color.White);<br>$int x = 10$                                                                                             |
|                                               | $int y = 50$ ;<br>Pen myPen = new Pen(Color.Black, 1);<br>$mvPen$ . Width = $5:$<br>mvPen.DashStvle = DashStvle.Solid:                                                                                                    |

Рисунок 16 — Фрагмент пятой темы

#### **Тема 6. Обработка событий**

Теоретические сведения содержат информацию о работе с событиями в C#. Разъясняются процессы добавления и удаления обработчиков событий. Рассматривается обработка событий клавиатуры и мыши при работе с Windows Forms, а также контроль ввода с клавиатуры (рисунок 17).

Данная тема содержит пять подтем:

- 1. Добавление обработчика.
- 2. Удаление обработчика.
- 3. События клавиатуры.
- 4. Контролируемый ввод.
- 5. События мыши.

| Тема 1. Создание формы                        | ТЕМА 6. ОБРАБОТКА СОБЫТИЙ                                                                                                    |  |
|-----------------------------------------------|----------------------------------------------------------------------------------------------------|--|
| Тема 2. Знакомство с элементами<br>управления | Добавление обработчика                                                                                                    |  |
| Тема 3. Работа с массивами<br>данных          | Удаление обработчика                                                                                                    |  |
| Тема 4. Работа с несколькими<br>формами       | События клавиатуры<br>ᄉ                                                                                                    |  |
| Тема 5. Работа с графикой                     | Windows Forms содержит два события, которые возникают при нажатии пользователем<br>клавиши клавиатуры, и одно событие, которое возникает при отпускании пользователем                                                                                                    |  |
| Тема 6. Обработка событий                     | клавиши.<br>Событие KeyDown возникает один раз, когда пользователь нажимает физическую клавишу.<br>Событие KeyPress, которое может встречаться несколько раз, если пользователь удерживает<br>нажатую клавишу. Это событие возникает если в результате нажатия клавиши или клавиш<br>получается символ. Например, пользователь нажимает клавиши SHIFT и строчную "а", в<br>результате получается символ заглавной буквы "А".<br>Событие КеуUр возникает один раз при отпускании физической клавиши.<br>Для примера реализуем обработку события КеуUр. В окне сообщения отобразим название<br>нажатой клавиши, используя свойство KeyCode (возвращает клавишный код для события<br>KeyDown или события KeyUp). |  |
|                                               | public Form1()<br>InitializeComponent(); // Для отслеживания событий KeyUp.<br>KeyUp += new KeyEventHandler(Form1 KeyUp);<br>private void Form1 KeyUp(object sender, KeyEventArgs e)<br>MessageBox.Show(e.KeyCode.ToString(), "Нажата клавиша!");<br>После компиляции и запуска программы мы получили возможность определить какая была                                                                                                    |  |

Рисунок 17 — Фрагмент шестой темы

### <span id="page-40-0"></span>**2.1.4 Практический блок**

Практическая часть электронного учебного пособия «Создание проектов Windows Forms в C#» содержит шесть лабораторных работ, которые направлены на закрепление теоретического материала. Темы лабораторных соответствуют темам теоретического блока:

- 1. Создание формы.
- 2. Знакомство с элементами управления.
- 3. Работа с массивами данных.
- 4. Работа с несколькими формами.
- 5. Работа с графикой.
- 6. Обработка событий.

В каждой лабораторной работе содержится:

- порядковый номер;
- название;
- цель;
- название заданий с пошаговой инструкцией по выполнению, содержащее описание, рисунки и фрагменты кода;

• ссылка для перехода к самостоятельной работе.

Выполнять лабораторные работы необходимо в порядке их следования.

Результат выполнения работы нужно продемонстрировать преподавателю.

Первая лабораторная работа (рисунок 18) состоит из двух заданий:

- 1. Задание 1. Настройка прямоугольной формы Windows.
- 2. Задание 2. Создание непрямоугольной формы Windows.

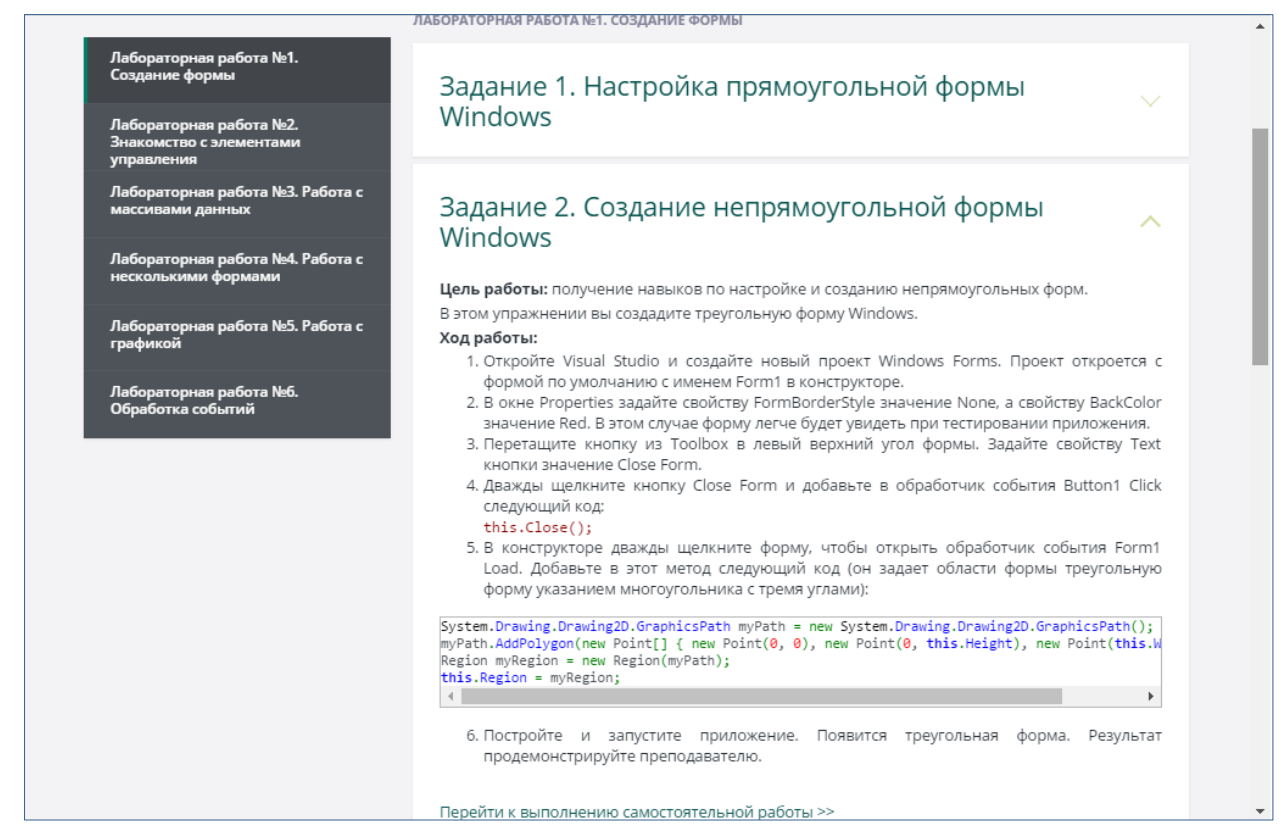

Рисунок 18 — Фрагмент первой лабораторной работы

В данной работе студенты изучат методы построения прямоугольных и непрямоугольных форм Windows и получат навыки по настройке форм.

Вторая лабораторная работа (рисунок 19) состоит из двух заданий:

- 1. Задание 1. Размещение на форме элементов управления.
- 2. Задание 2. Работа со списком сomboBox.

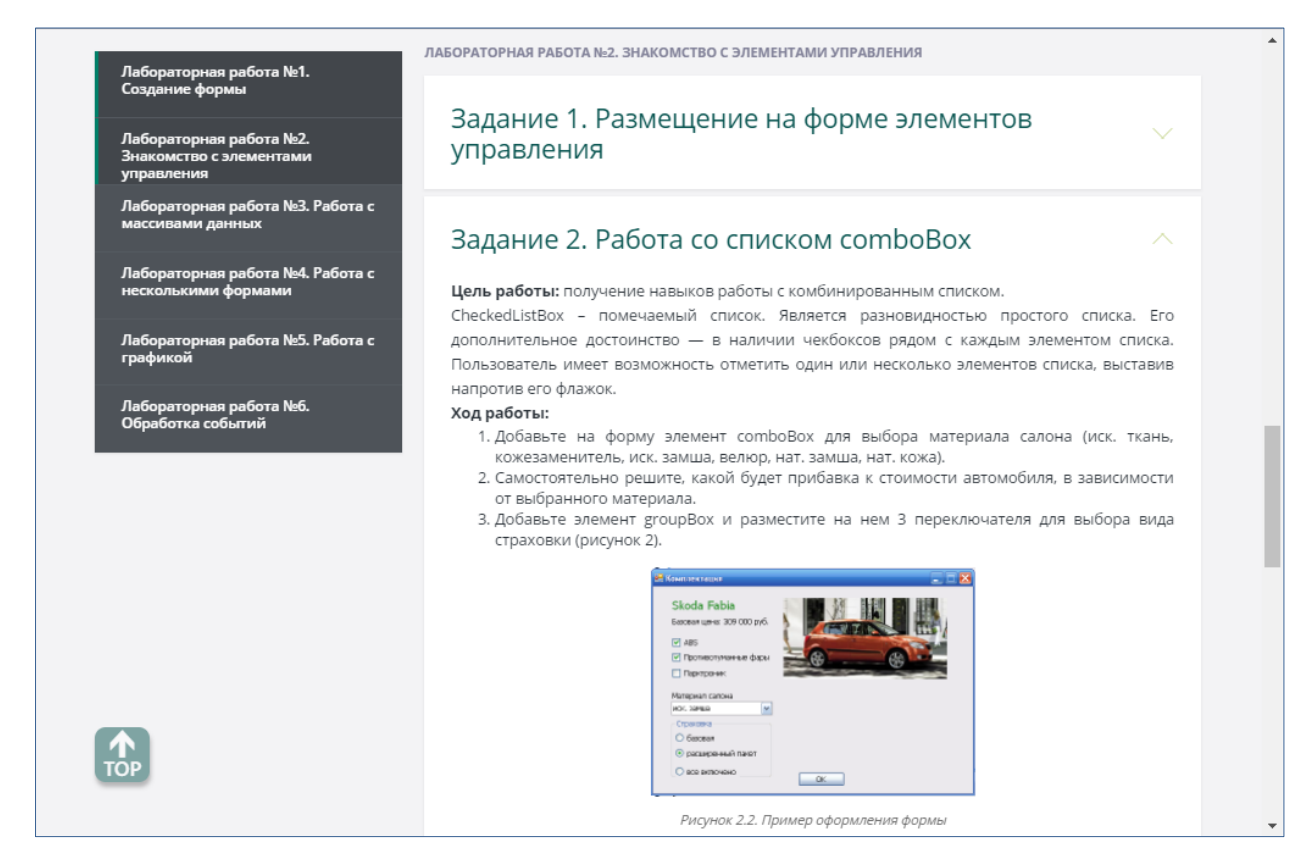

Рисунок 19 — Фрагмент второй лабораторной работы

В этом практическом занятии обучающимся предлагается изучить способы использования элементов управления и реализовать пример приложения, используя приведенный код.

При выполнении данной лабораторной работы студенты приобретут навыки работы с такими элементами, как флажки checkBox, кнопки button, надписи Label, переключатель RadioButton, а также сomboBox и groupBox.

Третья лабораторная работа (рисунок 20) состоит из трех заданий:

- 1. Задание 1. Ввод и вывод одномерного массива.
- 2. Задание 2. Ввод и вывод двумерного массива.
- 3. Задание 3. Вывод массива структур.

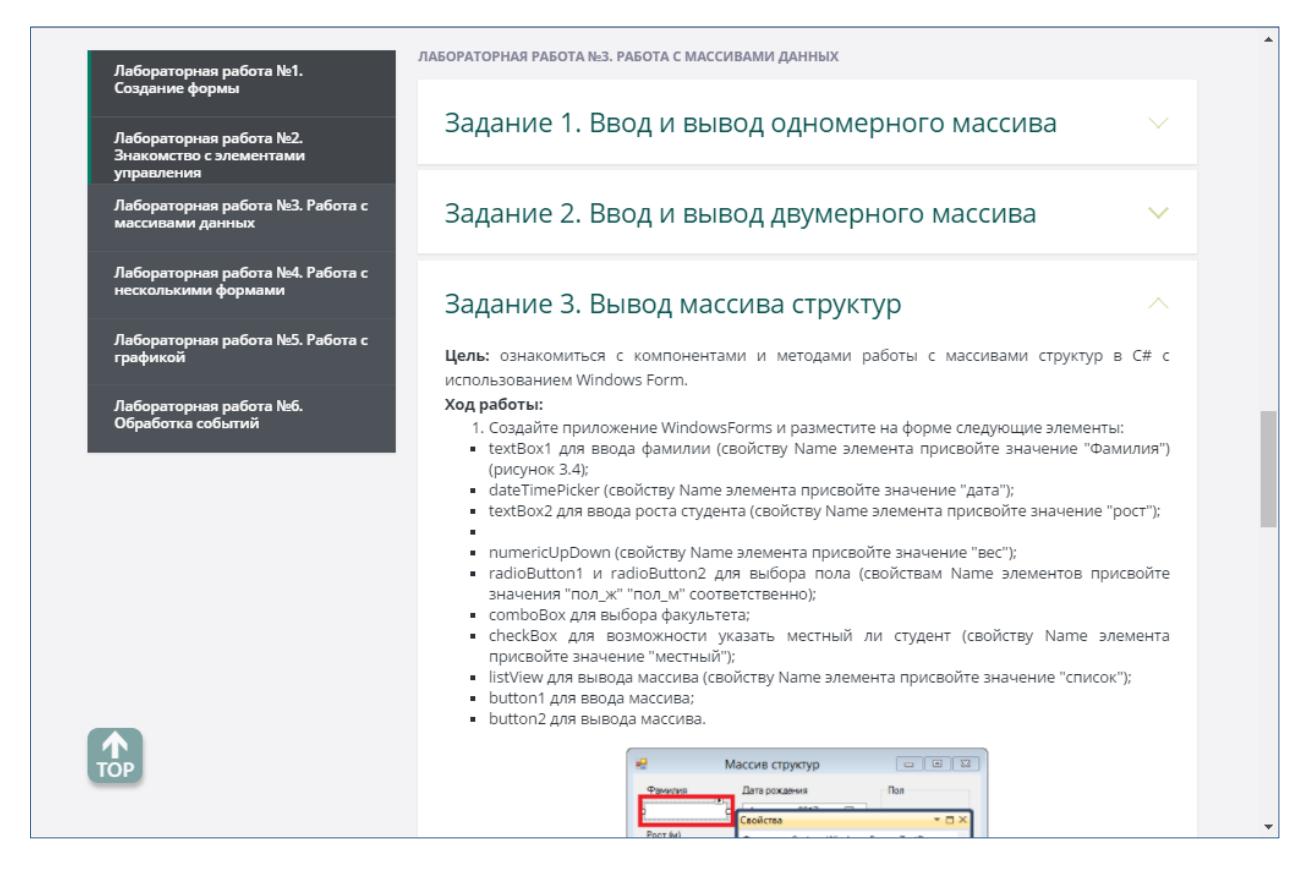

Рисунок 20 — Фрагмент третьей лабораторной работы

В рамках третьей лабораторной работы студенты ознакомятся с компонентами и методами работы с одномерными, многомерными и массивами структур в С# c использованием Windows Form.

Научатся выводить массив на форму с использованием оператора цикла с условием for и оператора цикла foreach.

Реализуют пример приложения, используя приведенный код.

Лабораторная работа содержит изображения для получения представления о примерном результате, а также фрагменты кода, упрощающие работу над приложением.

Четвертая лабораторная работа (рисунок 21) состоит из двух заданий:

- 1. Задание 1. Создание второй формы.
- 2. Задание 2. Передача данных между формами.

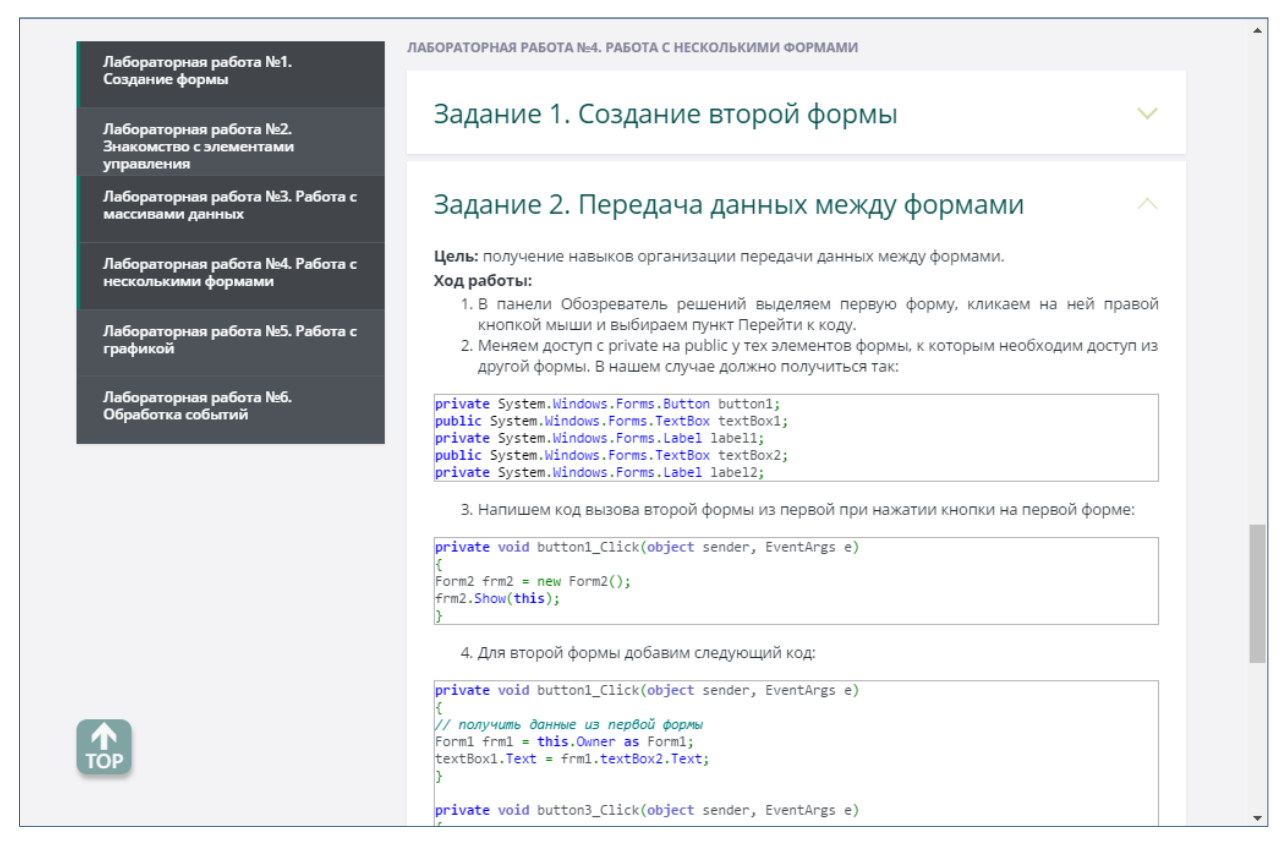

Рисунок 21 — Фрагмент четвертой лабораторной работы

В четвертой лабораторной работе обучающиеся научатся добавлять дополнительные формы к существующему проекту и организовывать передачу данных между ними, используя модификатор доступа public.

Пятая лабораторная работа (рисунок 22) состоит из двух заданий:

- 1. Задание 1. Использование метода CreateGraphics.
- 2. Задание 2. Обработка события MouseDown.

В рамках пятой лабораторной работы обучающиеся получат навыки использования метода CreateGraphics.

Также рассмотрят пример обработки событий мыши при рисовании на форме. Реализуют пример рисования домика на форме, используя приведенный в задании код.

Лабораторная работа иллюстрирована изображениями и снабжена фрагментами кода, упрощающими работу над приложением.

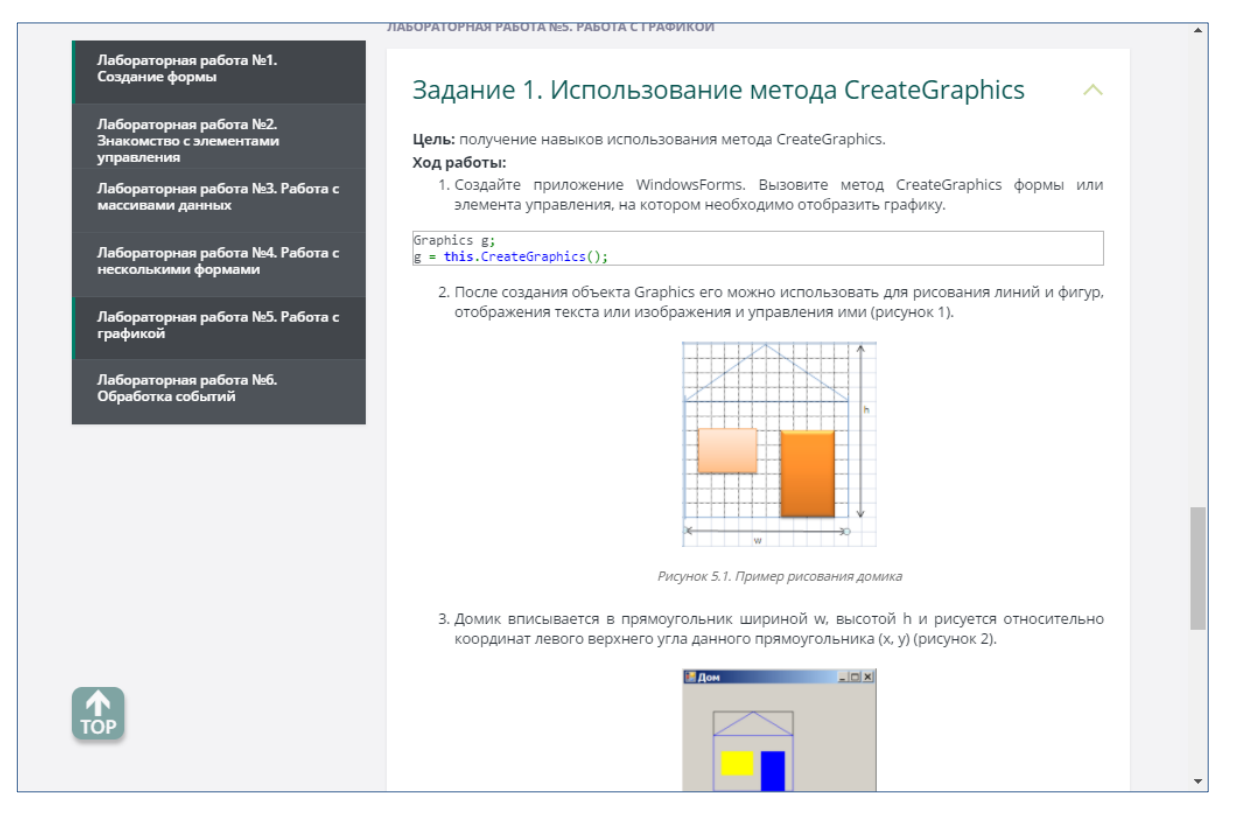

Рисунок 22 — Фрагмент пятой лабораторной работы

Шестая лабораторная работа (рисунок 23) состоит из двух заданий:

- 1. Задание 1. Форма проекта «Убегающая кнопка».
- 2. Задание 2. Обработка события MouseDown.

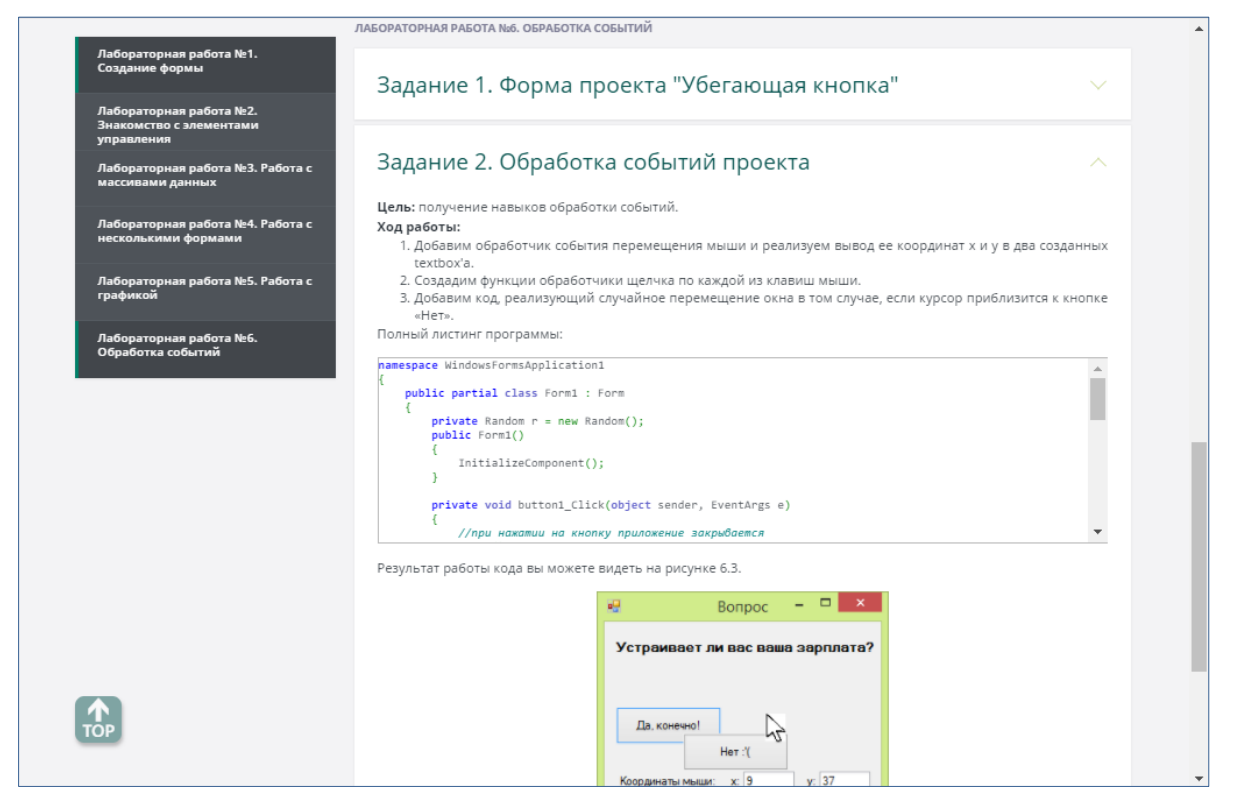

Рисунок 23 — Фрагмент шестой лабораторной работы

Для выполнения шестой лабораторной работы студентам предлагается получить навыки обработки событий, реализовав проект «Убегающая кнопка», используя приведенный код. Суть проекта: при наведении курсора мыши на одну из двух кнопок формы, кнопка «убегает», что делает нажатие на нее довольно затруднительным.

После каждой темы теоретического раздела размещены контрольные вопросы (рисунок 24), на которые студент должен подготовить ответы. В ходе защиты лабораторной работы преподаватель может задавать студенту данные вопросы, чтобы оценить уровень усвоения учебного материала.

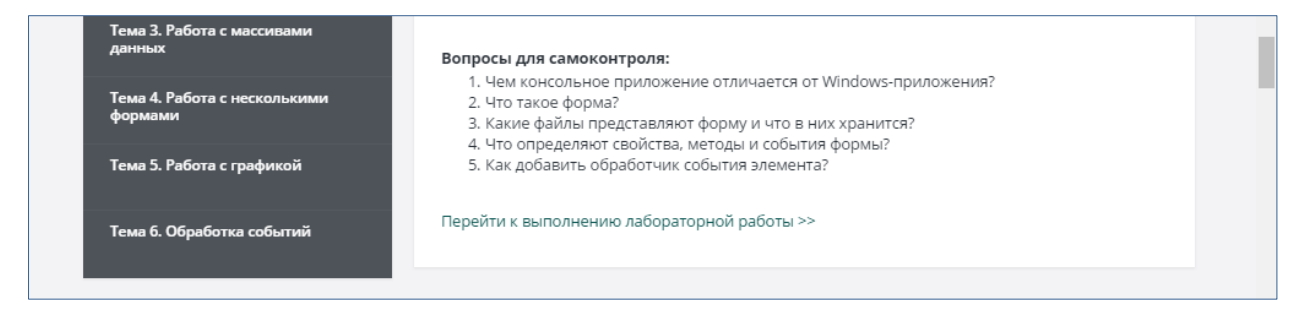

Рисунок 24 — Контрольные вопросы

#### <span id="page-46-0"></span>**2.1.5 Блок контроля**

Блок контроля предусмотрен для контроля знаний, полученных в ходе изучения теоретического материала и выполнения лабораторных работ.

В данной части располагаются практические задания, рассчитанные на самостоятельное закрепление пройденного материала.

Самостоятельные работы разделены на шесть заданий в структурном соответствии с теоретическим материалом.

Сами контрольные задания разделены по вариантам, всего их десять. Каждый студент выполняет свой индивидуальный вариант работы, который определяется по последней цифре номера зачетной книжки.

Ниже (рисунок 25) представлен пример практического задания для самостоятельной работы.

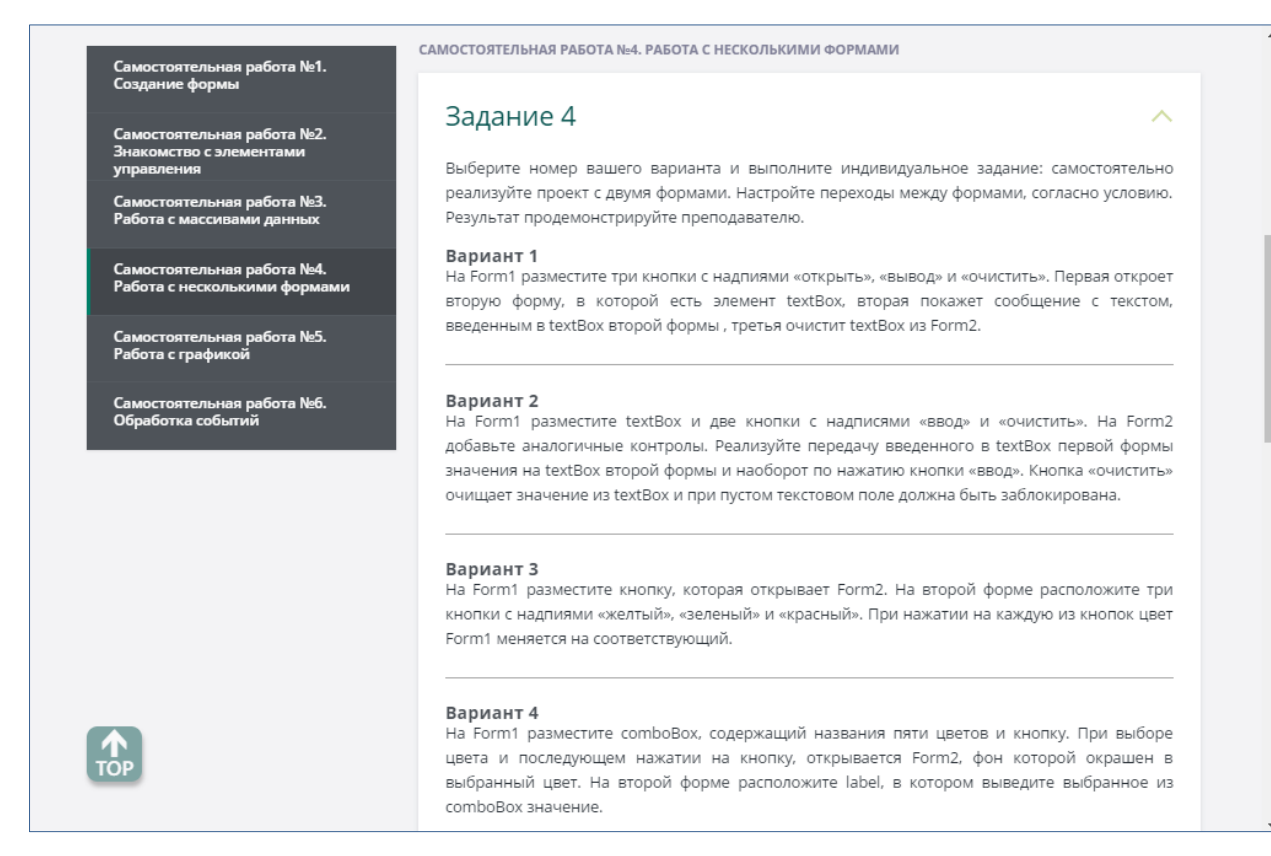

Рисунок 25 — Пример задания из раздела «Контроль»

## <span id="page-47-0"></span>**2.2 Методические указания по использованию педагогического продукта в учебном процессе**

Электронное учебное пособие рекомендуется использовать для аудиторных занятий, поскольку защита лабораторных и самостоятельных работ подразумевает присутствие преподавателя. Помимо этого, деятельность преподавателя носит консультативный характер (обучающиеся советуются с преподавателем по вопросам, вызвавшим затруднения).

Также данное пособие может применяться для самостоятельного изучения данной темы.

Теоретические материалы, представленные в пособии, содержат основную информационную часть курса, их можно использовать при проведении лекционных занятий.

Практические задания — при проведении практических занятий и организации самостоятельной работы обучающихся, поскольку эти упражнения способствуют закреплению полученных знаний.

Пункт меню «Контроль» используется для проведения контрольных работ и представляет набор контрольных точек по каждой теме курса. Позволяет проводить объективную оценку знаний обучающегося.

Для углубленного изучения курса обучающиеся могут воспользоваться ссылками на литературные и интернет-источники, расположенными в разделе «Литература».

Пункт меню «Глоссарий» содержит набор терминов с толкованием, который поможет ответить практически на любой вопрос.

Электронное учебное пособие имеет интуитивно-понятный интерфейс и простую структуру. Пользователю достаточно обладать знаниями основ информатики и навыками работы с интернет-браузером.

При работе с пособием обучающиеся руководствуются следующими инструкциями:

1. Включите компьютер.

2. Откройте папку электронного учебного пособия.

3. Откройте файл index.html с помощью браузера, установленного на Вашем компьютере (Internet Explorer версии 9 и выше, Mozilla Firefox, Орега и т. д.).

4. Перейдите к главной странице пособия и выберите требуемый раздел, содержащий нужную Вам информацию.

5. Дальнейшую работу осуществляйте посредством навигации при помоши главного и вспомогательного меню.

быстрой прокрутки страницы воспользуйтесь кнопкой 6. Для «Наверх».

7. Для того чтобы вернуться на предыдущую станицу пособия, используйте стандартные кнопки браузера «Назад» и «Вперед» или главное меню со ссылками на разделы.

#### <span id="page-49-0"></span>**ЗАКЛЮЧЕНИЕ**

За последние несколько лет Web-ориентированные приложения стали чрезвычайно популярными.

Windows Forms уже оказал влияние на разработки для Windows. Теперь, когда приложение находится на начальной стадии проектирования, принять решение о том, нужно ли строить Web-ориентированное приложение либо же полностью клиентское, стало немного труднее. Клиентские приложения Windows могут быть разработаны быстро и эффективно, при этом они предлагают пользователям гораздо более широкие возможности.

В рамках выпускной квалификационной работы было разработано электронное учебное пособие «Создание проектов Windows Forms в С#» для студентов второго курса направления подготовки 09.03.02 Информационные системы и технологии профиля подготовки «Информационные технологии в медиаиндустрии», которое включает в себя теоретические сведения, а также лабораторный раздел, посвященный практической работе с Windows Forms в среде Visual Studio.

Анализ литературы и интернет-источников показал, что материала по данной теме много, но он не структурирован и не сопровождается подробным объяснением.

Была проанализирована рабочая программа дисциплины «Алгоритмические языки и системы программирования», литература и различные интернет-источники по теме исследования.

Были разработаны структура и интерфейс электронного учебного пособия «Создание проектов Windows Forms в C#», а так же разработан учебный материал.

Электронное учебное пособие «Создание проектов Windows Forms в С#» будет внедрено в учебный процесс на базе ФГАОУ ВПО «Российский Государственный Профессионально Педагогический Университет».

В ходе дипломной работы:

1. Проанализирована рабочая программа дисциплины «Алгоритмические языки и системы программирования», литература и различные интернет-источники по теме исследования.

2. Спроектировано и разработано электронное учебное пособие «Создание проектов Windows Forms в C#», содержащее теоретическую информацию и практический материал, в виде лабораторных и самостоятельных работ.

3. Отобран и систематизирован учебный материал, который был использован при разработке электронного учебного пособия.

4. Электронное учебное пособие реализовано в электронном виде.

Таким образом, поставленные задачи можно считать полностью выполненными, а цель достигнутой.

### <span id="page-51-0"></span>**СПИСОК ИСПОЛЬЗОВАННЫХ ИСТОЧНИКОВ**

<span id="page-51-1"></span>1. Албахари Дж. C# 6.0. Справочник. Полное описание языка [Текст] / Дж . Албахари, Б. Албахари — 6-е изд. — Москва: Вильямc, 2016. — 1040 c.

2. Биллиг В. А. Основы объектного программирования на C# (C# 3.0, Visual Studio 2008) [Текст]: учебное пособие / В. А. Биллиг. — Москва: Интернет-университет информационных технологий, Бином. Лаборатория знаний, 2016. — 584 c.

3. Герман О. Программирование на Java и C# для студента [Текст]: учебное пособие / О. Герман, Ю. Герман. — Санкт-Петербург: БХВ-Петербург, 2014. — 512 c.

<span id="page-51-4"></span>4. Изучение C# [Электронный ресурс]. — Режим доступа: http://csharp.in.ua/about/ (дата обращения:  $01.12.2016$ ).

<span id="page-51-3"></span>5. Интерактивный учебник по Visual C# [Электронный ресурс]. — Режим доступа: https://msdn.microsoft.com/ru-ru/library/bb383962(v=vs.90).aspx/ (дата обращения: 05.12.2016).

<span id="page-51-2"></span>6. Ишкова Э. А. Самоучитель C#. Начала программирования [Текст]: учебное пособие / Э. А. Ишкова — 2-е изд. — Санкт-Петербург: Наука и Техника, 2013. — 496 с.

7. Котов О. М. Язык C#. Краткое описание и введение в технологии программирования [Текст]: учебное пособие / О. М. Котов — Екатеринбург: Урал. ун-та, 2014. — 208 с.

<span id="page-51-6"></span>8. Кулиненко И. М. Методика создания электронного учебника [Текст]: учебное пособие / И. М. Кулиненко — Челябинск: ЧМК, 2012. — 11 с.

<span id="page-51-5"></span>9. НОУ ИНТУИТ Основы программирования на C#: Информация [Электронный ресурс]. — Режим доступа: http://www.intuit.ru/studies/courses/ 2247/18/info/ (дата обращения: 01.12.2016).

10. Подбельский В. В. Язык C#. Базовый курс [Текст]: учебное пособие / В. В. Подбельский — 2-е изд. — Москва: Финансы и статистика, 2013.  $-408$  c.

<span id="page-52-1"></span>11. Полное руководство по языку программирования С# 6.0 и платформе .NET 4.6 [Электронный ресурс]. — Режим доступа: http://metanit.com/ sharp/tutorial/ (дата обращения:  $10.12.2016$ ).

<span id="page-52-2"></span>12. Полный Курс C# Base [Электронный ресурс]. — Режим доступа: https://glamcoder.ru/video/c-sharp-base-video/ (дата обращения: 06.12.2016).

13. Практическое руководство. Создание проекта приложения Windows Forms [Электронный ресурс]. — Режим доступа: https:// msdn.microsoft.com/ru-ru/library/42wc9kk5(v=vs.110).aspx/ (дата обращения: 26.12.2016).

14. Программирование на C, C# и Java [Электронный ресурс]. — Режим доступа: http://vscode.ru/category/prog-lessons/c-sharp/ (дата обращения: 10.2.2017).

15. Рубанцев В. Тотальный тренинг по Си-шарпу [Текст]: учебное пособие / В. Рубанцев — RVGames, 2014. — 205 с.

16. Руководство по программированию в Windows Forms [Электронный ресурс]. — Режим доступа: https://metanit.com/sharp/windowsforms/ (дата обращения: 10.12.2016).

<span id="page-52-3"></span>17. Создание электронных учебников [Электронный ресурс]. — Режим доступа: http://koi.tspu.ru/ebook/ (дата обращения: 15.03.2017).

<span id="page-52-0"></span>18. Стиллмен Э. Изучаем C# [Текст]: учебное пособие / Э. Стиллмен, Дж. Грин — 3-е изд. — Санкт-Петербург: Питер, 2014. — 816 c.

19. Суслова И. А. МУ по выполнению и оформлению ВКР [Текст] / И. А. Суслова, Е. В. Чубаркова — Екатеринбург: ФГАОУ ВО «Рос. гос. проф.-пед. ун-т», 2014. — 41 с.

20. Технологии создания электронных обучающих средств [Электронный ресурс]. — Режим доступа — http://www.ido.edu.ru/open/technology (дата обращения: 29.01.2017).

<span id="page-53-1"></span>21. Уотсон К. Visual C# 2010: полный курс [Текст]: учебник / К. Уотсон, К. Нейгел, Я. Х. Педерсен, Дж. Рид, М. Скинер — под. ред. Артеменко Ю. Н. — Москва: Вильямc, 2011. — 955 c.

<span id="page-53-0"></span>22. Фаронов В. В. Создание приложений с помощью C#: Руководство программиста [Текст]: учебник / В. В. Фаронов — Москва: Эксмо, 2008. — 576 с.

23. Фленов М. Е. Библия С# [Текст]: учебное пособие / М. Е. Фленов — 2-е изд. — Санкт-Петербург: БХВ-Петербург, 2012. — 560 с.

24. Программирование | Интересные публикации | Хабрахабр [Электронный ресурс]. — Режим доступа: http://habrahabr.ru/posts/programming/ (дата обращения: 25.02.2017).

25. Хорев П. Б. Объектно-ориентированное программирование с примерами на С# [Текст]: учебное пособие / П. Б. Хорев — 3-е изд. — Москва: Форум, Инфра-М, 2016. — 200 c.

26. Шилдт Г. Полное руководство С# 4.0 [Текст]: учебное пособие / Г. Шилдт — пер. с англ. Берштейн И. В. — Москва: Вильямс, 2012.— 1051 с.

27. HTML справочник. [Электронный ресурс]. — Режим доступа: https:// html.manual.ru (дата обращения: 15.03.2017).

28. HTML5, CSS3 [Электронный ресурс]. — Режим доступа: https://mva.microsoft.com/training-topics/html5\_topic\_page\_ru#!lang=1049 (дата обращения: 15.04.2017).

29. htmlbook. [Электронный ресурс]. — Режим доступа: http:// htmlbook. ru (дата обращения: 15.03.2017).

30. JavaScript | MDN [Электронный ресурс]. — Режим доступа: https://developer.mozilla.org/ru/docs/Web/JavaScript (дата обращения: 15.04.2017).

31. Windows Forms. Программирование на C# [Электронный ресурс]. — Режим доступа: http://csharpcoding.org/category/windows-forms/ (дата обращения: 15.03.2017).

### **ПРИЛОЖЕНИЕ**

#### • **Министерство образования и науки Российской Федерации Федеральное государственное автономное образовательное учреждение высшего образования**

#### **«Российский государственный профессионально-педагогический университет»**

Институт инженерно-педагогического образования Кафедра информационных систем и технологий направление 44.03.04 Профессиональное обучение (по отраслям) профиль «Информатика и вычислительная техника» профилизация «Компьютерные технологии»

> УТВЕРЖДАЮ Заведующий кафедрой Н. С. Толстова

«  $\rightarrow$  2017 г.

#### **ЗАДАНИЕ**

#### **на выполнение выпускной квалификационной работы бакалавра**

студентки 5 курса, группы ЗКТ-512 Никифоровой Юлии Вадимовны

1. Тема Электронное учебное пособие «Создание проектов Windows Forms в C#» утверждена распоряжением по институту от 07.02.2017 г. № 73.

2. Руководитель Ширева Светлана Николаевна, ст. преподаватель каф. ИС ФГАОУ ВО РГППУ

3. Место преддипломной практики ФГАОУ ВО РГППУ

4. Исходные данные к ВКР рабочая программа учебной дисциплины «Алгоритмические языки и системы программирования», Фаронов В. В. «Создание приложений с помощью C#: Руководство программиста», Джозеф Албахари «C# 6.0. Справочник. Полное описание языка», Фленов М. Е. «Библия С#».

5. Содержание текстовой части ВКР (перечень подлежащих разработке вопросов)

- провести анализ литературных и интернет-источников по теме исследования;
- произвести анализ учебной программы дисциплины «Алгоритмические языки и системы программирования» с целью определения структуры электронного учебного пособия;
- систематизировать и структурировать учебный материал по рассматриваемой теме;
- разработать дизайн, удобный интерфейс, структурировать материал электронного учебного пособия;

реализовать электронное учебное пособие «Создание проектов Windows Forms в C#». 6. Перечень демонстрационных материалов

Презентация, выполненная средствами Microsoft PowerPoint.

Электронное учебное пособие «Создание проектов Windows Forms в C#».

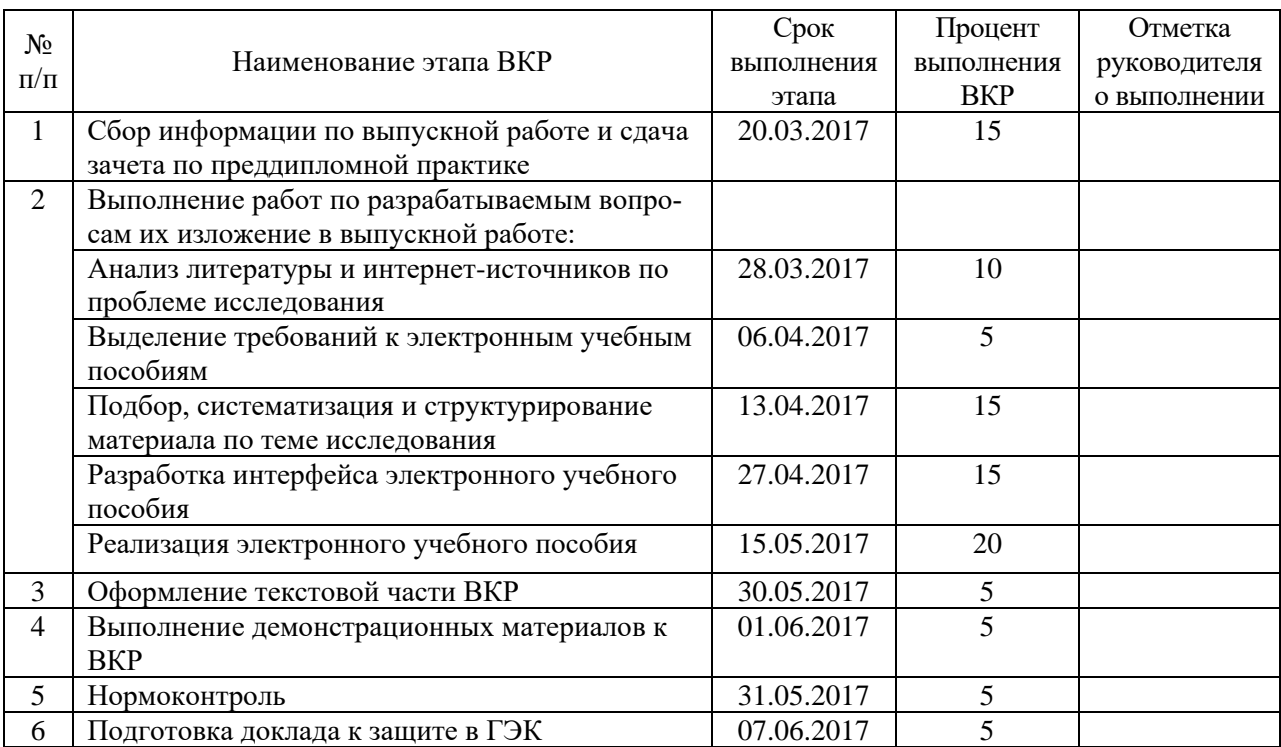

#### 7. Календарный план выполнения выпускной квалификационной работы

8. Консультанты по разделам выпускной квалификационной работы

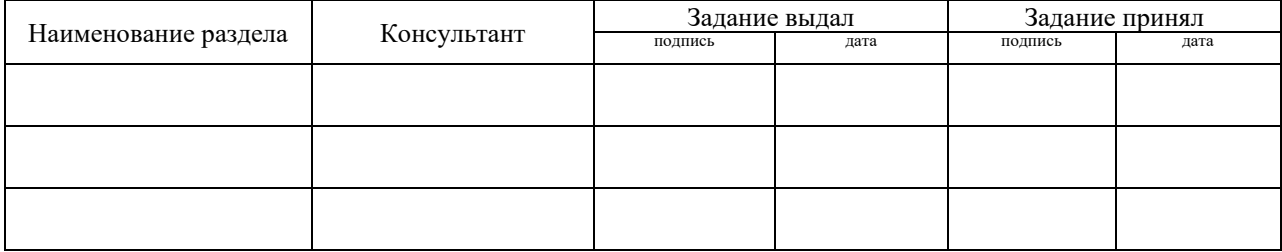

*Руководитель* <sub>подпись</sub> <sub>дата</sub> Задание получил <sub>подпись студента дата</sub>

9. Выпускная квалификационная работа и все материалы проанализированы. Считаю возможным допустить Никифорову Ю. В. к защите выпускной квалификационной работы в государственной экзаменационной комиссии.

Руководитель <u>подпись</u> <u>подпись</u>

10. Допустить Никифорову Ю. В. к защите выпускной квалификационной работы в государственной экзаменационной комиссии (протокол заседания кафедры от 14.06.2017 №12)

Заведующий кафедрой Полнесь Дата